# **RTI Security Plugins**

# Getting Started Guide

Version 6.0.0

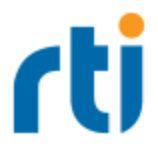

© 2019 Real-Time Innovations, Inc. All rights reserved. Printed in U.S.A. First printing. February 2019.

#### **Trademarks**

Real-Time Innovations, RTI, NDDS, RTI Data Distribution Service, Connext, Micro DDS, the RTI logo, 1RTI and the phrase, "Your Systems. Working as one," are registered trademarks, trademarks or service marks of Real-Time Innovations, Inc. All other trademarks belong to their respective owners.

#### **Copy and Use Restrictions**

No part of this publication may be reproduced, stored in a retrieval system, or transmitted in any form (including electronic, mechanical, photocopy, and facsimile) without the prior written permission of Real-Time Innovations, Inc. The software described in this document is furnished under and subject to the RTI software license agreement. The software may be used or copied only under the terms of the license agreement.

Securing a distributed, embedded system is an exercise in user risk management. RTI expressly disclaims all security guarantees and/or warranties based on the names of its products, including Connext DDS Secure, RTI Security Plugins, and RTI Security Plugins SDK. Visit www.rti.com/terms for complete product terms and an exclusive list of product warranties.

This is an independent publication and is neither affiliated with, nor authorized, sponsored, or approved by, Microsoft Corporation.

#### **Technical Support**

Real-Time Innovations, Inc. 232 E. Java Drive Sunnyvale, CA 94089 Phone: (408) 990-7444 Email: [support@rti.com](mailto:support@rti.com) Website: <https://support.rti.com/>

# **Contents**

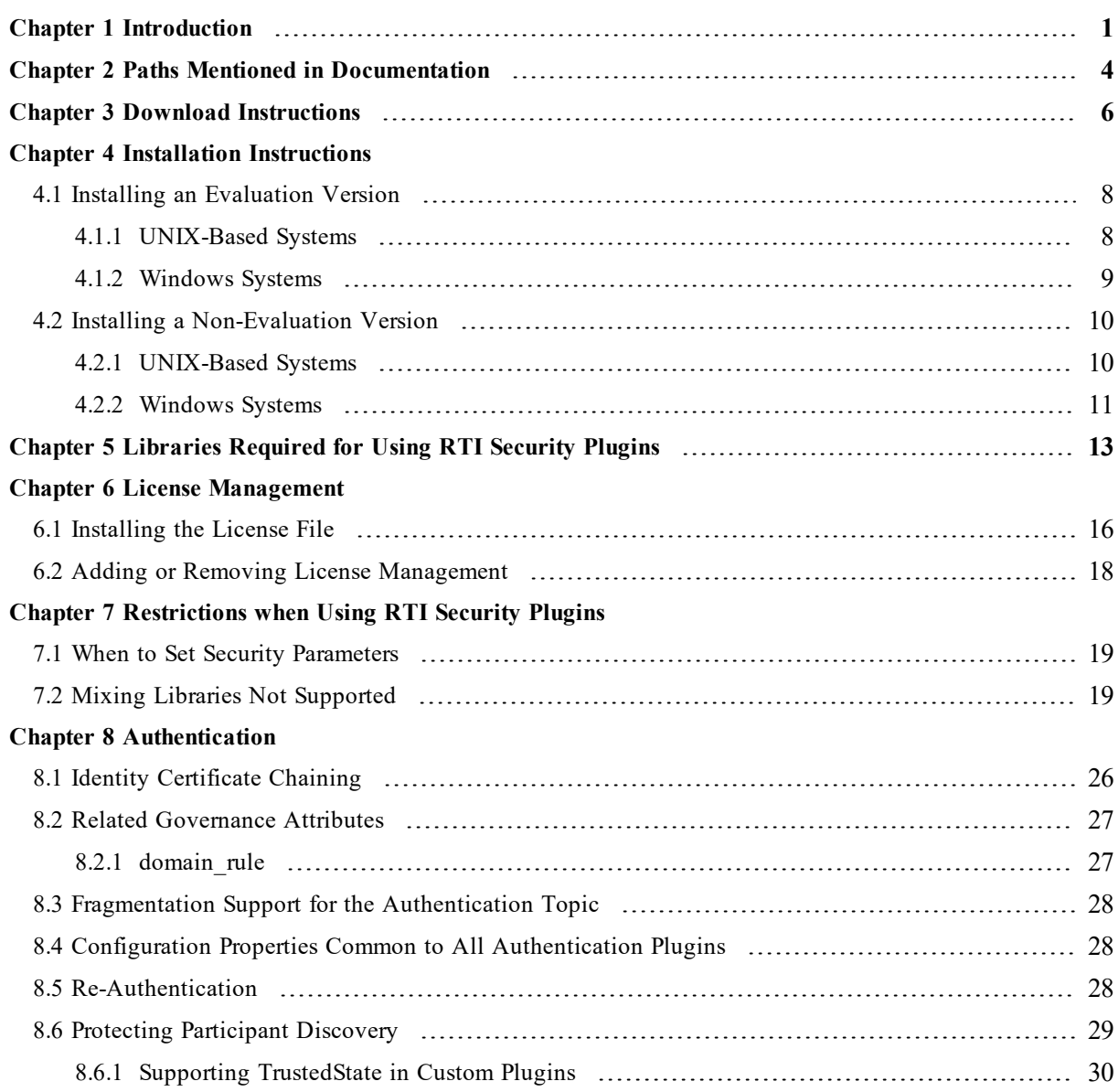

#### **[Chapter](#page-35-0) 9 Access Control**

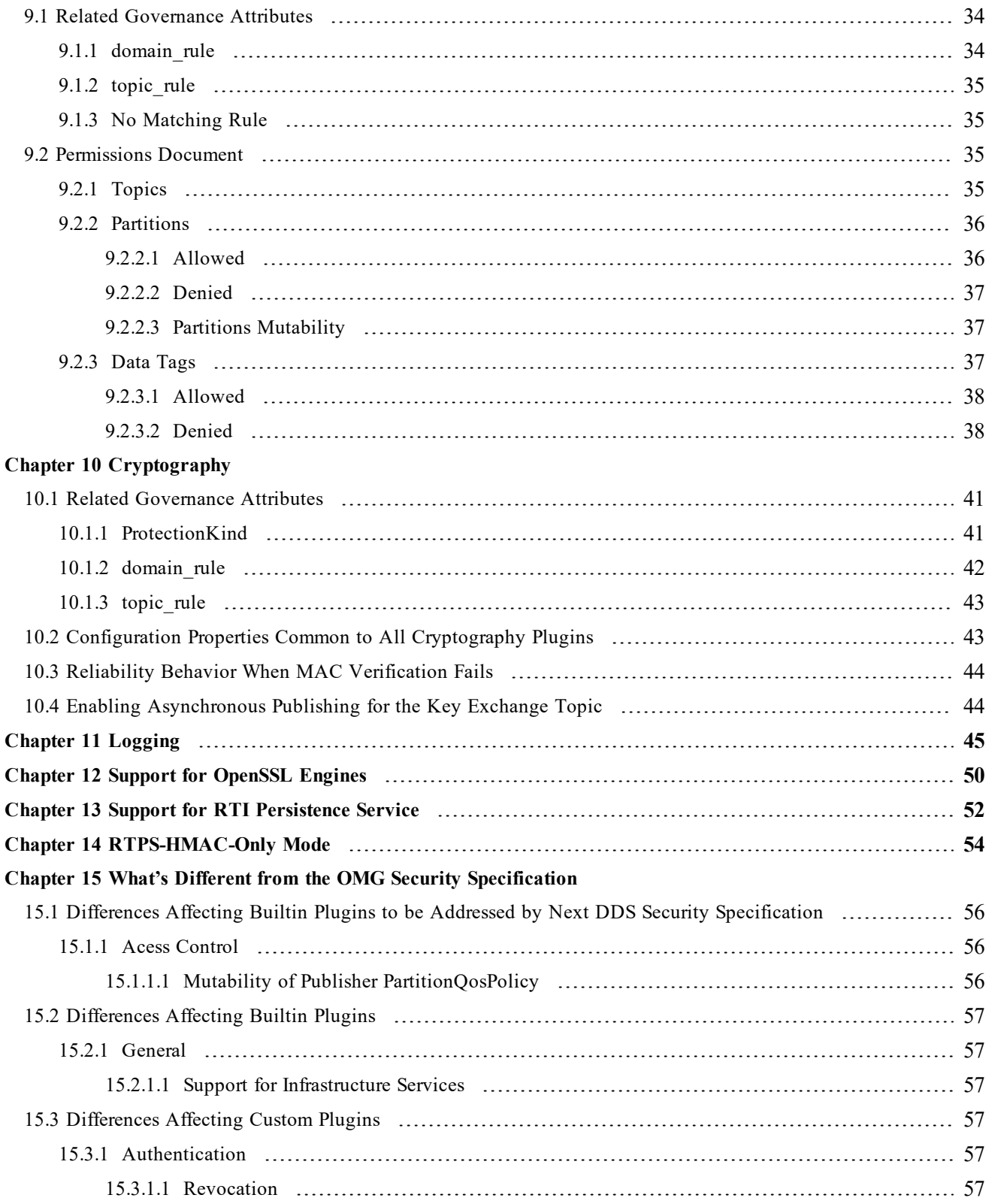

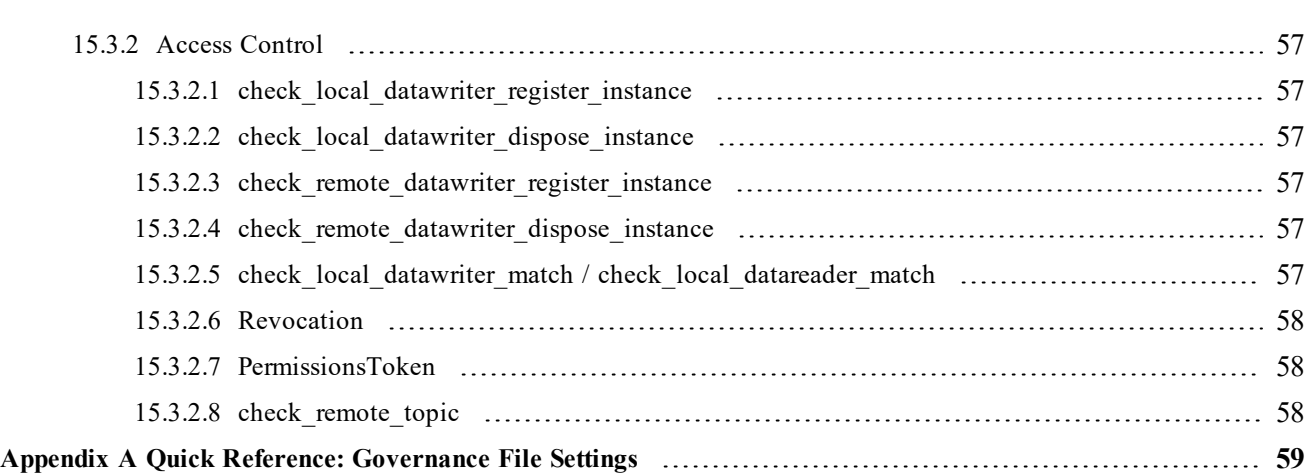

# <span id="page-5-0"></span>Chapter 1 Introduction

*RTI® Security Plugins* is a robust set of security capabilities, including authentication, encryption, access control and logging. Secure multicast support enables efficient and scalable distribution of data to many subscribers. Performance is also optimized by fine-grain control over the level of security applied to each data flow, such as whether encryption or just data integrity is required.

This release of *Security Plugins* includes partial support for the DDS Security specification from the Object Management Group (OMG)<sup>1</sup>. This support allows *DomainParticipants* to authenticate and authorize each other before initializing communication, and then encode and decode the communication traffic to achieve confidentiality, message authentication, and data integrity.

Specifically, these features are supported:

- Authentication can now be done as part of the *RTI Connext<sup>®</sup> DDS* discovery process to ensure that DomainParticipants validate each other's identity.
- <sup>l</sup> Access Control permissions checking can now be done as part of the *Connext DDS* discovery process to ensure that *DomainParticipants*, *DataWriters*, and *DataReaders* have the appropriate permissions to exist and match with each other. Domain governance can now be done during entity creation to ensure the right security attributes are applied to the right *DomainParticipants*, *DataWriters*, and *DataReaders*.
- Cryptographic operations can now be done as part of *Connext DDS* steady-state communication to ensure confidentiality, message authentication, and data integrity.
- Logging operations can now be done using the Logging Plugin. There are options to print the log messages to standard output or a file, distribute log messages over a DDS topic, and control the verbosity level of the log messages.
- Data tagging can now be done using the DataTagQosPolicy, and data tags can now be allowed or denied using the Permissions Document.

<sup>1</sup><http://www.omg.org/spec/DDS-SECURITY/1.1/>

The above features are supported in the RTI core middleware in the  $C, C++,$  Java, and .NET programming languages.

The following DDS Security features are *not* supported:

- Revocation of identities and permissions
- Instance-level permissions checking

For descriptions and examples of the security configuration in this release, please consult the **hello\_security** examples under the **rti\_workspace/***version***/examples/connext\_dds/[c, cpp, java, csharp]** directory.

To use *Security Plugins*, you will need to create private keys, identity certificates, governance, and permission files, as well as signed versions for use in secure authenticated, authorized, and/or encrypted communications.

If you are new to the world of internet security, see this link:

• https://en.wikipedia.org/wiki/Public-key cryptography

Fundamentally, if you want to deploy a secure system, your organization will need to have an in-house security expert. Just using *Security Plugins* is not sufficient. It is a tool that can build secure systems, but you do have to use it (configure it) to meet your requirements. If used incorrectly, systems deployed with *Security Plugins* may not meet the security requirements of a project.

The *Security Plugins* bundle includes a set of builtin plugins that implement those defined by the DDS Security specification. It is also possible to implement new custom plugins by using the *Security Plugins SDK* bundle (for more information, please contact **support@rti.com**).

You should know that *Security Plugins* use the same technology as most of the world's eCommerce, so if you have ever purchased something on the internet, the same technology protecting your purchase is used by *Security Plugins* to protect data exchange.

As an end user, you need to have the following files that an application using *Security Plugins* needs to communicate in a secure DDS domain:

- Keys. Each participant has a Private Key and Identity Certificate pair that is used in the authentication process.
- **Shared** CA has signed participant public keys. Participants must also have a copy of the CA certificate (also known as Identity Certificate Authority Certificate).
- <sup>l</sup> **Permissions File** specifies what domains/partitions the *DomainParticipant* can join, what topics it can read/write, and what tags are associate with the readers/writers.
- **Domain Governance** specifies which domains should be secured and how.

Permissions CA has a signed participant permission file, as well as the domain governance document. Participants must have a copy of the permissions CA certificate (also known as Permissions Authority Certificate).

Figure 1.1: Configuring & Deploying DDS Security

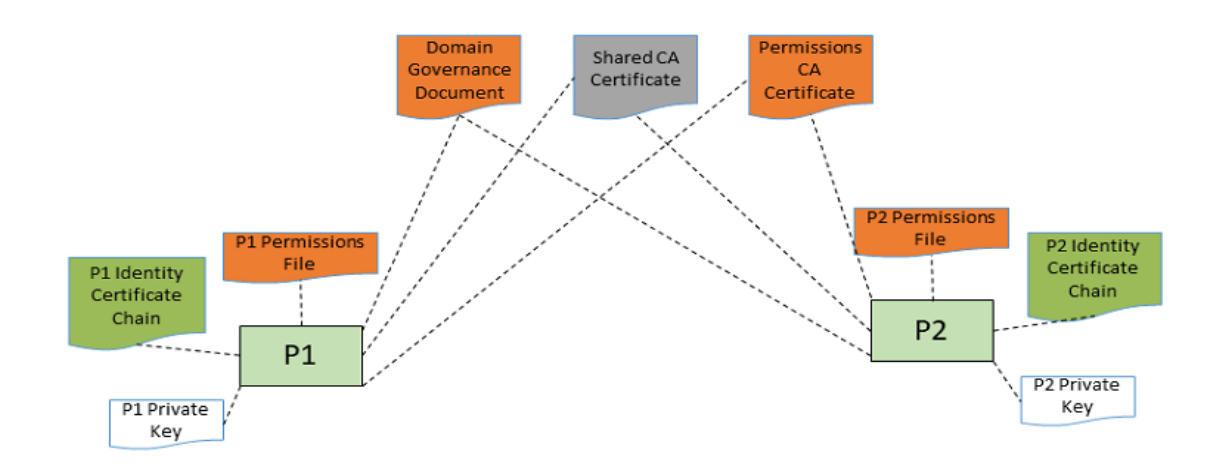

# <span id="page-8-0"></span>Chapter 2 Paths Mentioned in **Documentation**

The documentation refers to:

#### <sup>l</sup> **<NDDSHOME>**

This refers to the installation directory for *RTI*® *Connext*® *DDS*. The default installation paths are:

- Mac® OS X® systems: **/Applications/rti\_connext\_dds-6.0.0**
- <sup>l</sup> UNIX-based systems, non-*root* user: **/home/<your user name>/rti\_connext\_dds-6.0.0**
- UNIX-based systems, *root* user: **/opt/rti\_connext\_dds-6.0.0**
- Windows® systems, user without Administrator privileges: **<your home directory>\rti\_connext\_dds-6.0.0**
- Windows systems, user with Administrator privileges: **C:\Program Files\rti\_connext\_dds-6.0.0**

You may also see \$NDDSHOME or %NDDSHOME%, which refers to an environment variable set to the installation path.

Wherever you see <NDDSHOME> used in a path, replace it with your installation path.

**Note for Windows Users:** When using a command prompt to enter a command that includes the path **C:\Program Files** (or any directory name that has a space), enclose the path in quotation marks. For example:

"C:\Program Files\rti\_connext\_dds-6.0.0\bin\rtiddsgen"

Or if you have defined the NDDSHOME environment variable:

"%NDDSHOME%\bin\rtiddsgen"

<sup>l</sup> **<path to examples>**

By default, examples are copied into your home directory the first time you run *RTI Launcher* or any script in **<NDDSHOME>/bin**. This document refers to the location of the copied examples as <path to examples>.

Wherever you see  $\leq$  path to examples >, replace it with the appropriate path.

Default path to the examples:

- <sup>l</sup> Mac OS X systems: **/Users/***<your user name***>/rti\_workspace/6.0.0/examples**
- <sup>l</sup> UNIX-based systems: **/home/***<your user name***>/rti\_workspace/6.0.0/examples**
- <sup>l</sup> Windows systems: *<your Windows documents folder***>\rti\_workspace\6.0.0\examples**

Where 'your Windows documents folder' depends on your version of Windows. For example, on Windows 10, the folder is **C:\Users\<your user name>\Documents**.

Note: You can specify a different location for **rti** workspace. You can also specify that you do not want the examples copied to the workspace. For details, see *Controlling Location for RTI Workspace and Copying of Examples* in the *RTI Connext DDS Core Libraries Getting Started Guide*.

# <span id="page-10-0"></span>Chapter 3 Download Instructions

Download *Security Plugins* from the RTI Support Portal, accessible from <https://support.rti.com/>.

*Security Plugins* also requires OpenSSL®, which is available from RTI's Support Portal, or you may obtain it from another source.

You will need your username and password to log into the portal; these are included in the letter confirming your purchase or evaluation copy. If you do not have this letter, please contact **license@rti.com**.

Once you have logged into the portal, select the **Downloads** link, then select the appropriate version of *Security Plugins* and OpenSSL for your platform.

If you need help with the download process, contact **support@rti.com**.

• *Security Plugins* can be downloaded in the following packages:

Non-Evaluation:

- <sup>l</sup> **rti\_security\_plugins-**<*version*>**-host-**<*host platform*>**.rtipkg**, which includes the compiler-independent Security Plugins dependencies (documentation, headers, and the libraries used by RTI tools and services) for the host platform.
- <sup>l</sup> **rti\_security\_plugins-**<*version*>**-target-**<*target architecture*>**.rtipkg**, which contains the Security Plugins libraries you will link against.

Evaluation:

<sup>l</sup> **rti\_security\_plugins-**<*version*>**-eval-**<*target architecture*>**.rtipkg**, which includes the compiler-independent Security Plugins dependencies (documentation, headers, and the libraries used by RTI tools and services) for the host platform and the Security Plugins evaluation libraries you will link against for your target platform.

- OpenSSL:
	- OpenSSL distribution files for RTI tools and services follow the naming convention: **openssl-<***version***>-host-<***host platform***>.rtipkg**.
	- OpenSSL distribution files to link against your application follow the naming convention: **openssl-<***version***>-target-<***target architecture***>.tar.gz** (or **.zip** on Windows systems).

For the currently supported OpenSSL version number, see the *RTI Security Plugins Release Notes*. Architecture names are described in the *RTI Connext DDS Core Libraries Platform Notes*. For example:

- Bundle with distribution files for RTI tools and services: **openssl-1.0.2o-host-x64Win64.rtipkg.**
- Bundle with distribution files to link against your application: **openssl-1.0.2o-target-x64Win64VS2013.zip.**

# <span id="page-12-0"></span>Chapter 4 Installation Instructions

You do not need administrator privileges. All directory locations are meant as examples only; adjust them to suit your site.

These instructions assume you are installing *Security Plugins* 6.0.0 and OpenSSL 1.0.2o. See the *RTI Security Plugins Release Notes* for the currently supported versions.

# <span id="page-12-2"></span><span id="page-12-1"></span>4.1 Installing an Evaluation Version

### 4.1.1 UNIX-Based Systems

- 1. Install the *Connext DDS* host and target bundles, as described the *RTI Connext DDS Core Libraries Getting Started Guide.*
- 2. Install the *Security Plugins* package. Use the package installer, just as you did for the *Connext DDS* target bundles in step 1.
	- <sup>l</sup> **rti\_security\_plugins-6.0.0-eval-<***target architecture***>.rtipkg**

(Where <*target architecture*> is one of the supported platforms, see the *RTI Connext DDS Core Libraries Platform Notes*).

After installation, the security header files and libraries will be under **include/ndds/security** and **lib/<***target architecture***>**, respectively.

- 3. Install an OpenSSL host package from RTI: **openssl-1.0.2o-host-<***host platform***>.rtipkg**.
- 4. Install an OpenSSL target package from RTI: **openssl-1.0.2o-target-<***target architecture***>.tar.gz**.
	- a. Make sure you have GNU's version of the tar utility, **gtar** (which handles long file names), and GNU's version of the unzip utility, **gunzip**.
	- b. Move the downloaded OpenSSL distribution file to a directory of your choice, such as **/local/rti**, and change to that directory:

> cd /local/rti

c. Use **gunzip** to uncompress the OpenSSL file. (This is not the same as the OpenSSL host package in the previous step.) For example (your filename may be different):

```
> gunzip openssl-1.0.2o-target-armv7aQNX6.6.0qcc_cpp4.7.3.tar.gz
```
d. Use **gtar** to extract the distribution from the uncompressed file. For example:

> gtar xvf openssl-1.0.2o-target-armv7aQNX6.6.0qcc\_cpp4.7.3.tar

This will extract files into **/local/rti/openssl-1.0.2o**.

e. Include the resulting **/bin** directory in your PATH. For example, assuming you want to use the "release" version of the OpenSSL libraries (enter the command all on one line):

```
> setenv PATH
  /local/rti/openssl-1.0.2o/armv7aQNX6.6.0qcc_cpp4.7.3/release/bin:${PATH}
```
f. If linking dynamically, include the resulting **/lib** directory in your LD\_LIBRARY\_PATH. For example, assuming you want to use the "release" version of the OpenSSL libraries (enter the command all on one line):

```
> setenv LD_LIBRARY_PATH
  /local/rti/openssl-1.0.2o/armv7aQNX6.6.0qcc_cpp4.7.3/release/lib:$PATH
```
g. To verify your installation, enter:

> openssl version

You should see a response similar to:

OpenSSL 1.0.2o

5. Your *Security Plugins* distribution may require a license. See Chapter 6 License [Management](#page-20-0) on [page 16.](#page-20-0)

#### <span id="page-13-0"></span>4.1.2 Windows Systems

- 1. Install *Connext DDS* host and target bundles on top of each other, as described the *RTI Connext DDS Core Libraries Getting Started Guide.*
- 2. Install the *Security Plugins* package. Use the package installer, just as you did for the *Connext DDS* target bundles in step 1.
	- <sup>l</sup> **rti\_security\_plugins-6.0.0-eval-<***target architecture***>.rtipkg**

(Where <*target architecture*> is one of the supported platforms, see the *RTI Connext DDS Core Libraries Platform Notes*).

After installation, the security header files and libraries will be under **include/ndds/security** and **lib/<target architecture>**, respectively.

3. Install an OpenSSL host package from RTI: o**penssl-1.0.2o-host-<***host platform***>.rtipkg**.

- 4. Install an OpenSSL target package from RTI: **openssl-1.0.2o-target-<***target architecture***>.zip**.
	- a. Right-click the distribution file and extract the contents in a directory of your choice.
	- b. Add the resulting **bin** directory to your **Path** environment variable:

#### **c:\rti\openssl-1.0.2o\<***target architecture***>\release\bin**

(If you need help with this process, please see the *RTI Connext DDS Core Libraries Getting Started Guide*.)

c. To verify your installation, open a command prompt and enter:

> openssl version

You should see a response similar to:

OpenSSL 1.0.2o

5. Your *Security Plugins* distribution may require a license. See Chapter 6 License [Management](#page-20-0) on [page 16.](#page-20-0)

# <span id="page-14-1"></span><span id="page-14-0"></span>4.2 Installing a Non-Evaluation Version

### 4.2.1 UNIX-Based Systems

- 1. Install the *Connext DDS* host and target bundles on top of each other, as described the *RTI Connext DDS Core Libraries Getting Started Guide*.
- 2. Install the *Security Plugins* host and target packages to enable security for your applications. The security header files and libraries will be under **include/ndds/security** and **lib/<***target architecture***>**, respectively:
	- <sup>l</sup> **rti\_security\_plugins-6.0.0-host-<***host platform***>.rtipkg**
	- <sup>l</sup> **rti\_security\_plugins-6.0.0-target-<***target architecture***>.rtipkg**

(Where <*host platform*> is **i86Linux**, **x64Linux**, or **darwin** and <*target architecture*> is one of the supported platforms, see the *RTI Security Plugins Release Notes*).

- 3. If you want to enable security for RTI tools and services, install an OpenSSL host package from RTI:
	- <sup>l</sup> **openssl-1.0.2o-host-<***host platform***>.rtipkg**
- 4. Install a supported version of OpenSSL:
	- a. Make sure you have GNU's version of the tar utility, **gtar** (which handles long file names), and GNU's version of the unzip utility, **gunzip**.
	- b. Move the downloaded OpenSSL distribution file to a directory of your choice, such as **/local/rti**, and change to that directory:

> cd /local/rti

c. Use **gunzip** to uncompress the OpenSSL file. (This is not the same as the OpenSSL host package in the previous step.) For example (your filename may be different):

```
> gunzip openssl-1.0.2o-target-armv7aQNX6.6.0qcc_cpp4.7.3.tar.gz
```
d. Use **gtar** to extract the distribution from the uncompressed file. For example:

> gtar xvf openssl-1.0.2o-target-armv7aQNX6.6.0qcc\_cpp4.7.3.tar

This will extract files into **/local/rti/openssl-1.0.2o**.

e. Include the resulting **/bin** directory in your PATH. For example, assuming you want to use the "release" version of the OpenSSL libraries (enter the command all on one line):

```
> setenv PATH
  /local/rti/openssl-1.0.2o/armv7aQNX6.6.0qcc_cpp4.7.3/release/bin:${PATH}
```
f. If linking dynamically, include the resulting **/lib** directory in your LD\_LIBRARY\_PATH. For example, assuming you want to use the "release" version of the OpenSSL libraries (enter the command all on one line):

```
> setenv LD_LIBRARY_PATH
  /local/rti/openssl-1.0.2o/armv7aQNX6.6.0qcc_cpp4.7.3/release/lib:$PATH
```
g. To verify your installation, enter:

> openssl *version*

You should see a response similar to:

OpenSSL 1.0.2o

<span id="page-15-0"></span>This completes the installation process.

#### 4.2.2 Windows Systems

- 1. Install the *Connext DDS* host and target bundles on top of each other, as described the *RTI Connext DDS Core Libraries Getting Started Guide.*
- 2. Install the *Security Plugins* host and target packages to enable security for your applications. The security header files and libraries will be under **include/ndds/security** and **lib/<***target architecture***>**, respectively:
	- rti security plugins-6.0.0-host-<*host platform*>.rtipkg
	- <sup>l</sup> **rti\_security\_plugins-6.0.0-target-<***target architecture***>.rtipkg**

(Where <*host platform*> is **i86Win32** or **x64Win64**, and <*target architecture*> is one of the supported platforms, see the *RTI Security PluginsRelease Notes*).

3. If you want to enable security for RTI tools and services, install OpenSSL host packages from RTI:

<sup>l</sup> **openssl-1.0.2o-host-<***host platform***>.rtipkg**

- 4. Install a supported version of OpenSSL:
	- a. Right-click the distribution file and extract the contents in a directory of your choice.
	- b. Add the resulting **bin** directory to your **Path** environment variable:
		- <sup>l</sup> **c:\rti\openssl-1.0.2o\<***target architecture***>\release\bin**

(If you need help with this process, please see the *RTI Connext DDS Core Libraries Getting Started Guide*.)

c. To verify your installation, open a command prompt and enter:

> openssl *version*

You should see a response similar to:

OpenSSL 1.0.2o

This completes the installation process.

# <span id="page-17-0"></span>Chapter 5 Libraries Required for Using RTI Security Plugins

To use the *RTI Security Plugins*, link against the additional libraries in one of the following tables, depending on your platform. Select the files appropriate for your chosen library format.

| Library Format        | RTI Security Plugins Libraries <sup>a</sup> | OpenSSL Libraries b |
|-----------------------|---------------------------------------------|---------------------|
| Dynamic Release       | libnddssecurity.so                          | librtisslsupport.so |
| Dynamic Debug         | libnddssecurityd.so                         | librtisslsupport.so |
| <b>Static Release</b> | libnddssecurityz.a                          | librtisslsupportz.a |
| Static Debug          | libnddssecurityzd.a                         | librtisslsupportz.a |

Table 5.1 Additional Libraries for Using RTI Security Plugins on Android Systems

a These libraries are in <NDDSHOME>/lib/<architecture>.

 $<sup>b</sup>$  These libraries are in  $\leq$ openssl install dir $\geq$ / $\leq$ architecture $\geq$ / $\leq$ debug or release dir $\geq$ /lib.</sup>

Table 5.2 Additional Libraries for Using RTI Security Plugins on iOS Systems

| Library Format        | RTI Security Plugins Libraries <sup>a</sup> | OpenSSL Libraries b    |
|-----------------------|---------------------------------------------|------------------------|
| <b>Static Release</b> | libnddssecurityz.a                          | libssiz.a libcryptoz.a |
| <b>Static Debug</b>   | libnddssecurityzd.a                         | libssiz.a libcryptoz.a |

a These libraries are in <NDDSHOME>/lib/<architecture>.

 $<sup>b</sup>$  These libraries are in  $\leq$ openssl install dir $\geq$ / $\leq$ architecture $\geq$ / $\leq$ debug or release dir $\geq$ /lib.</sup>

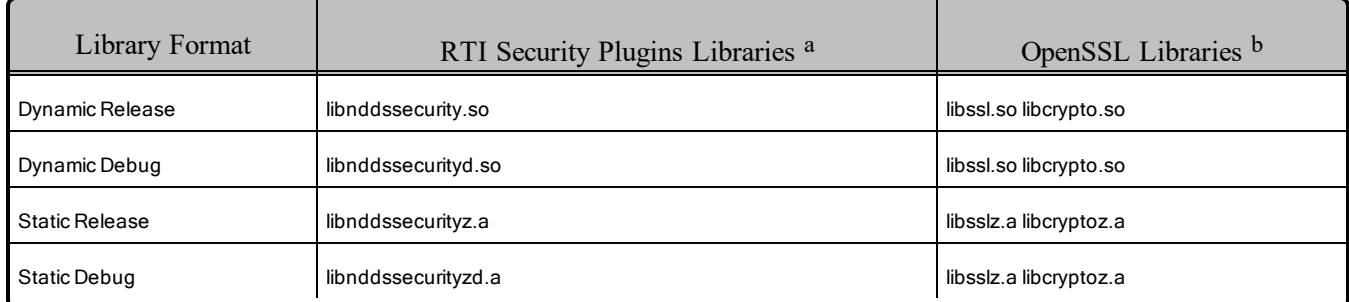

#### Table 5.3 Additional Libraries for Using RTI Security Plugins on Unix-Based Systems

a These libraries are in <NDDSHOME>/lib/<architecture>.

b These libraries are in  $\leq$ openssl install dir $\geq$ / $\leq$ architecture $\geq$ / $\leq$ debug or release dir $\geq$ /lib.

#### Table 5.4 Additional Libraries for Using RTI Security Plugins on OS X Systems

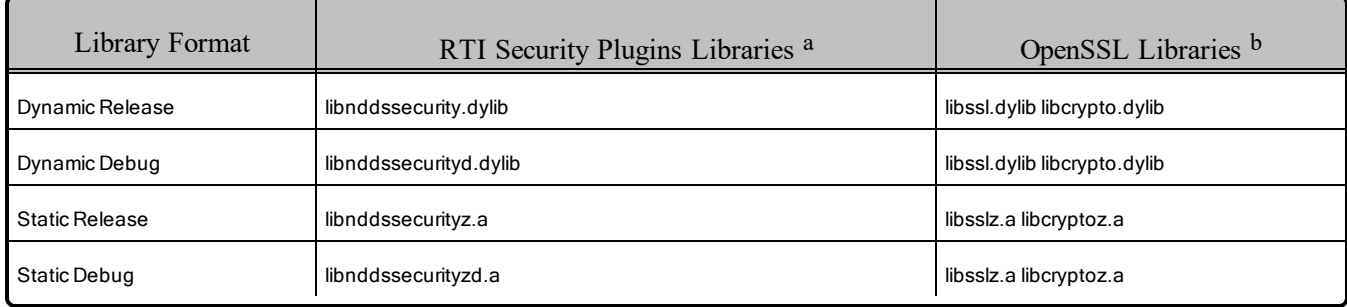

aThese libraries are in <NDDSHOME>/lib/<architecture>.

bThese libraries are in <openssl install dir>/<architecture>/<debug or release dir>/lib.

#### Table 5.5 Additional Libraries for Using RTI Security Plugins on QNX Systems

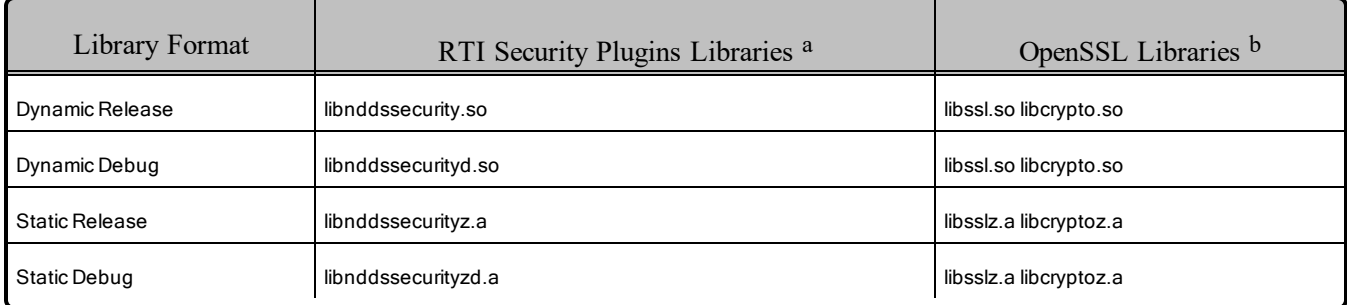

aThese libraries are in <NDDSHOME>/lib/<architecture>.

bThese libraries are in  $\epsilon$  spenssl install dir $\epsilon$  architecture $\epsilon$  / $\epsilon$ debug or release dir $\epsilon$ /lib.

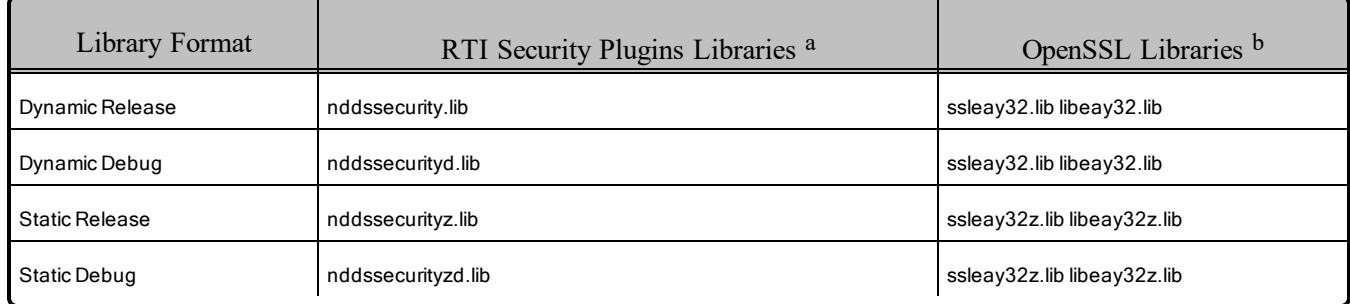

#### Table 5.6 Additional Libraries for Using RTI Security Plugins on Windows Systems

aThese libraries are in <NDDSHOME>/lib/<architecture>.

bThese libraries are in <openssl install dir>\<architecture>\<debug, release, static\_debug, or static\_release dir>\lib.

# <span id="page-20-0"></span>Chapter 6 License Management

Most package types (Professional, Basic, and Evaluation) require a license file in order to run.

If your distribution requires a license file, you will receive one from RTI via email.

If you have more than one license file from RTI, you can concatenate them into one file.

<span id="page-20-1"></span>A single license file can be used to run on any architecture and is not node-locked. You are not required to run a license server.

# 6.1 Installing the License File

Save the license file in any location of your choice; the locations checked by the plugin are listed below. You can also specify the location of your license file in *RTI Launcher*'s **Configuration** tab. Then *Launcher* can copy the license file to the installation directory or to the user workspace.

Each time your application starts, it will look for the license file in the following locations until it finds a valid license. (The properties are in the PropertyQosPolicy of the *DomainParticipant*.)

- 1. A property called **com.rti.serv.secure.license\_string**. The value for this property can be set to the content of a license file. (This may be necessary if a file system is not supported on your platform.)
- 2. A property called **dds.license.license\_string**. (Only if you have an evaluation version of *Connext DDS Professional*.)

The above two **license** string properties can be set to the content of a license file. (This may be necessary if a file system is not supported on your platform.) You can set the property either in source code or in an XML file.

If the content of the license file is in XML, special characters for XML need to be escaped in the license string. Special characters include: quotation marks  $('')$  (replace with  $\&$ quot;), apostrophes (') (replace with  $\&$ apos;), greater-than (>) (replace with  $\&$ gt;), less-than (<) (replace with <), and ampersands  $(\&)$  (replace with & amp;).

#### Example XML file:

```
<participant_qos>
    <property>
        <value>
            <element>
                <name>dds.license.license_string</name>
                <value>contents of license file</value>
            </element>
        </value>
    </property>
</participant_qos>
```
- 3. A property called **com.rti.serv.secure.license\_file**.
- 4. A property called **dds.license.license\_file**. (Only if you have an evaluation version of *Connext DDS Professional*.)

The above two **license** file properties can be set to the location (full path and filename) of a license file. (This may be necessary if a default license location is not feasible and environment variables are not supported.) You can set the property either in source code or in an XML file.

Example XML to set **dds.license.license\_file**:

```
<participant_qos>
    <property>
        <value>
            <element>
                <name>dds.license.license_file</name>
                <value>path to license file</value>
            </element>
        </value>
    </property>
</participant_qos>
```
5. In the location specified in the environment variable RTI\_LICENSE\_FILE, which you may set to point to the full path of the license file, including the filename.

**Note:** When you run any of the scripts in the **<NDDSHOME>/bin** directory, this automatically sets the RTI\_LICENSE\_FILE environment variable (if it isn't already set) prior to calling the executable. It looks for the license file in two places: your **rti** workspace directory and the installation directory (NDDSHOME). (See Chapter 2 Paths Mentioned in [Documentation](#page-8-0) on page 4.)

- 6. If you are running any of the tools/services as executables via **NDDSHOME/bin/<e***xecutable script***>** or through *Launcher*:
	- a. In your **rti** workspace/<version> directory, in a file called **rti** license.dat.
	- b. In your **rti\_workspace** directory, in a file called **rti\_license.dat**.
	- c. In <NDDSHOME> (the *Connext DDS* installation directory), in a file called **rti\_license.dat**.
- 7. If you are running your own application linked with *Connext DDS* libraries:
	- a. In your current working directory, in a file called **rti\_license.dat**.
	- b. In <NDDSHOME> (the *Connext DDS* installation directory), in a file called **rti\_license.dat**.

As *Connext DDS* attempts to locate and read your license file, you may (depending on the terms of the license) see a message with details about your license.

If the license file cannot be found or the license has expired, your application may be unable to initialize, depending on the terms of the license. If that is the case, your application's call to **DomainParticipantFactory.create\_participant()** will return null, preventing communication.

<span id="page-22-0"></span>If you have any problems with your license file, please email **support@rti.com**.

# 6.2 Adding or Removing License Management

If your license file changes—for example, you receive a new license for a longer term than your original license—you do not need to reinstall.

However, if you switch from a license-managed distribution of *Connext DDS* to one of the same version that does not require license management, or vice versa, RTI recommends that you first uninstall your original distribution before installing your new distribution. Doing so will prevent you from inadvertently using a mixture of libraries from multiple installations.

# <span id="page-23-0"></span>Chapter 7 Restrictions when Using RTI Security Plugins

# <span id="page-23-1"></span>7.1 When to Set Security Parameters

In *Connext DDS*, you must set the security-related participant properties *before* you create a participant (see the tables at the beginning of Chapter 8 [Authentication](#page-24-0) on page 20). You cannot create a participant without security and then call **DomainParticipant::set\_qos()** with security properties, even if the participant has not yet been enabled.

# <span id="page-23-2"></span>7.2 Mixing Libraries Not Supported

Mixing static and dynamic RTI libraries (e.g., using RTI static core libraries and dynamic Security Plugins libraries) is not supported for user applications.

# <span id="page-24-0"></span>Chapter 8 Authentication

Authentication is the process of making sure a *DomainParticipant* is who it claims to be. Loading any security plugins will configure the *DomainParticipant* to authenticate a newly discovered remote participant before initiating endpoint discovery with that participant. Authentication is done via a series of inter-participant challenge and response messages. These messages perform mutual authentication, so the end result is that this participant authenticates the remote participant and viceversa. If this participant fails to authenticate the remote participant, the remote participant is ignored. Otherwise, this participant initiates endpoint discovery with the remote participant and communication resumes as normal.

Table 8.1 [Properties](#page-24-1) for Enabling Security below, Table 8.2 DDS Security [Properties](#page-26-0) for Configuring [Authentication](#page-26-0) on page 22, and Table 8.3 [RTI Security](#page-29-0) Plugins Properties for Configuring [Authentication](#page-29-0) on page 25 list the properties that you can set for Authentication and enabling security in general. These properties are configured through the *DomainParticipant*'s PropertyQosPolicy.

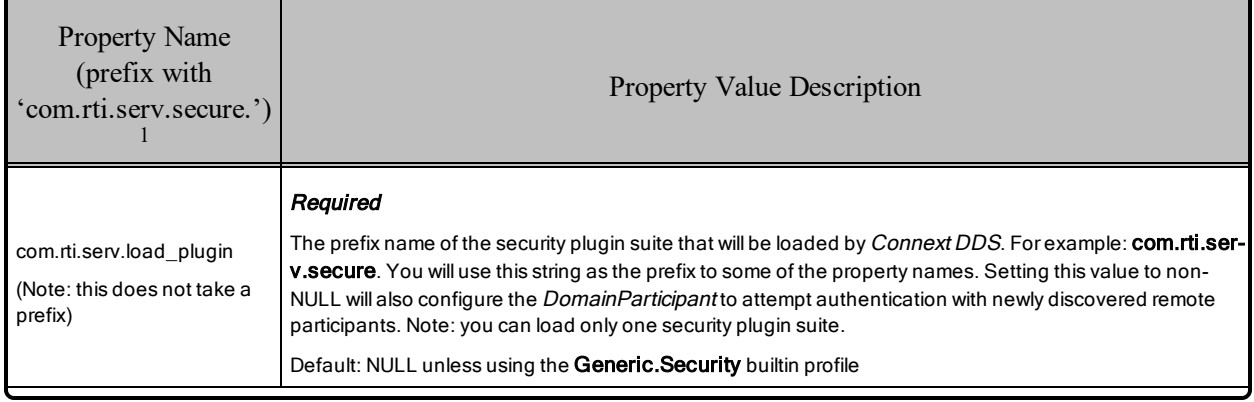

#### <span id="page-24-1"></span>Table 8.1 Properties for Enabling Security

<sup>&</sup>lt;sup>1</sup> Assuming you used 'com.rti.serv.secure' as the alias to load the plugin. If not, change the prefix to match the string used with com.rti.serv.load\_plugins. This prefix must begin with 'com.rti.serv.'

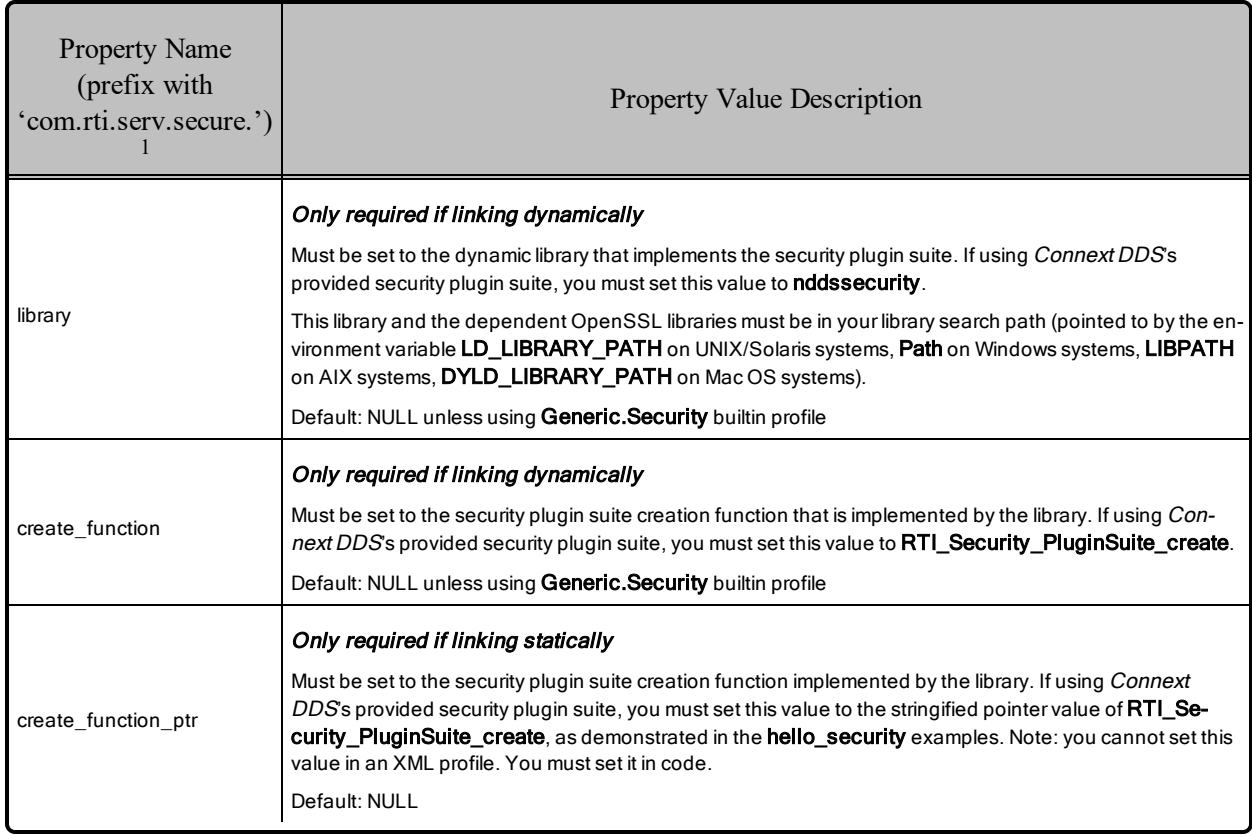

#### Table 8.1 Properties for Enabling Security

<sup>1</sup> Assuming you used 'com.rti.serv.secure' as the alias to load the plugin. If not, change the prefix to match the string used with com.rti.serv.load\_plugins. This prefix must begin with 'com.rti.serv.'

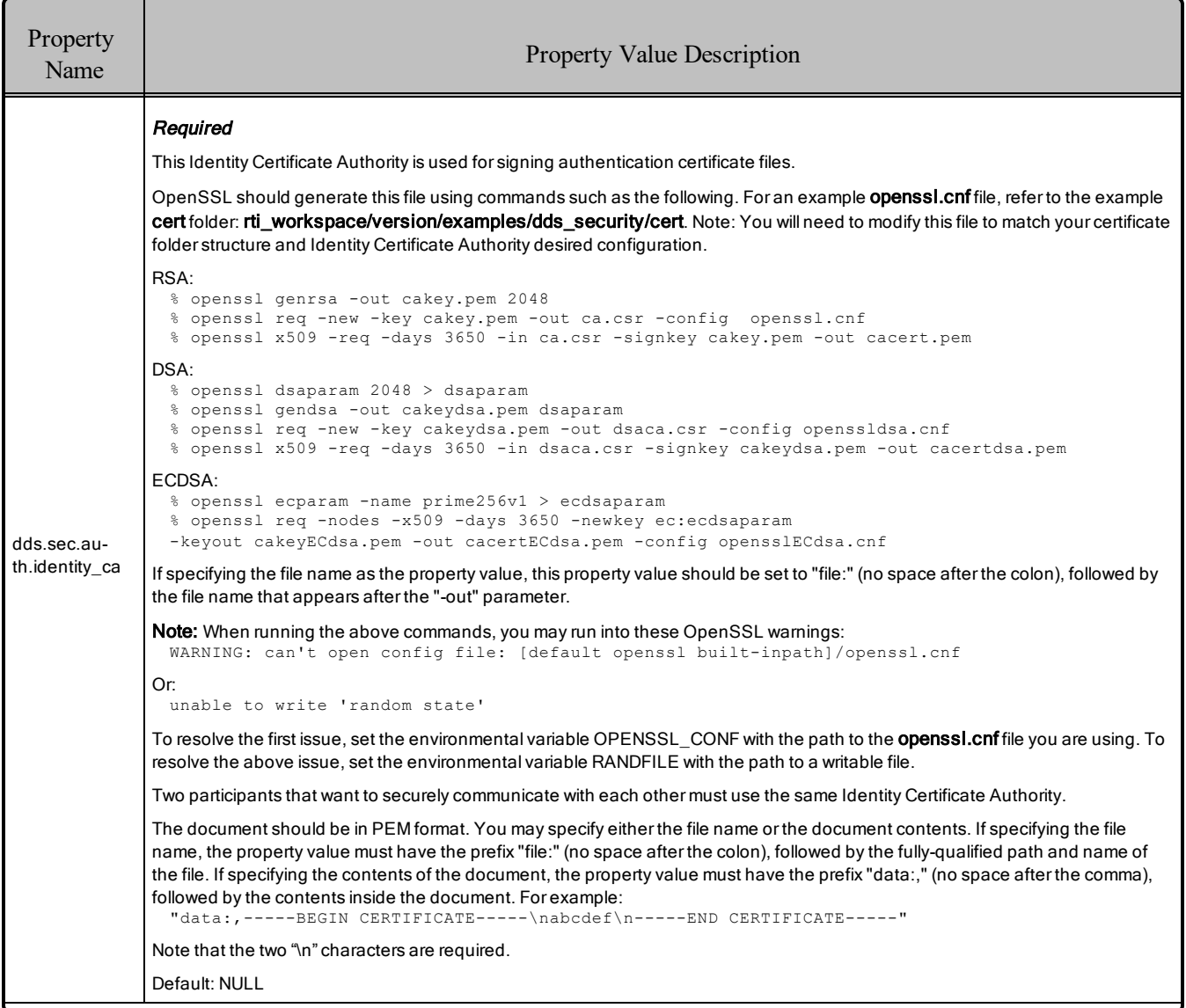

#### <span id="page-26-0"></span>Table 8.2 DDS Security Properties for Configuring Authentication

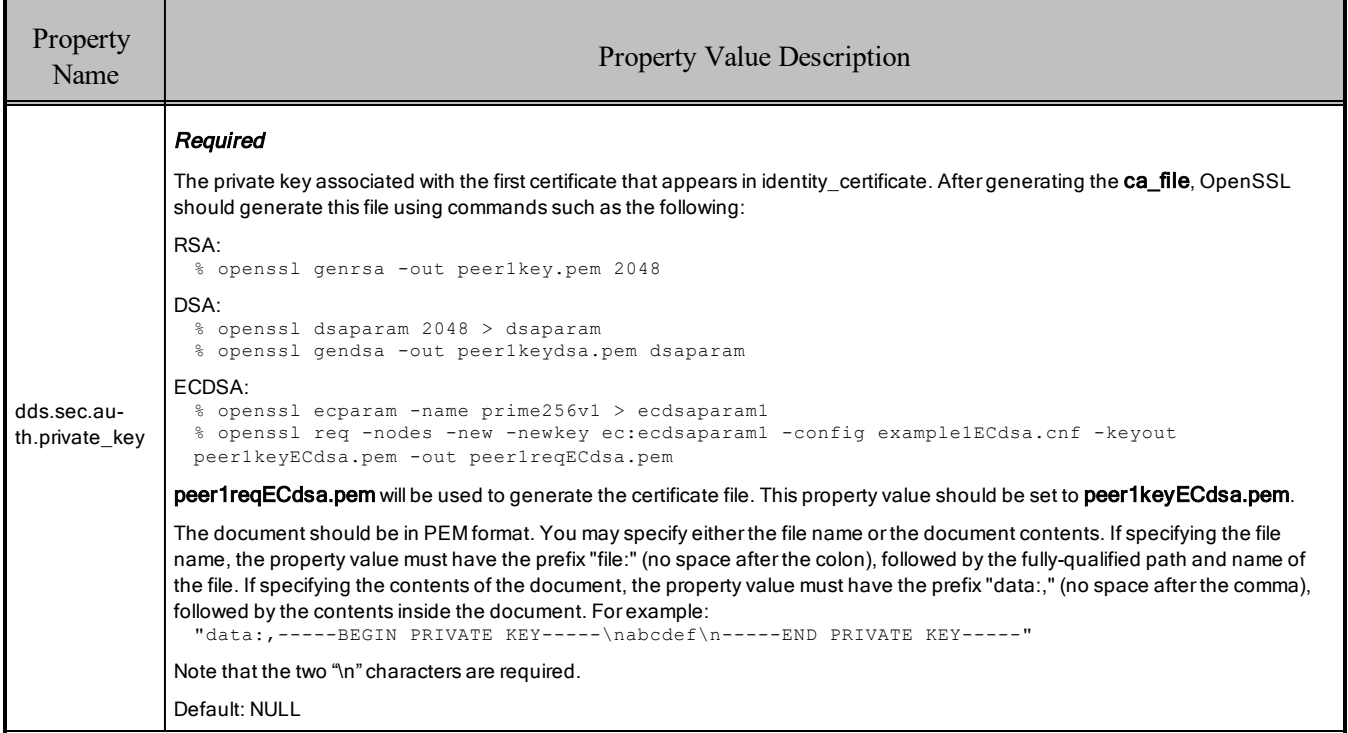

## Table 8.2 DDS Security Properties for Configuring Authentication

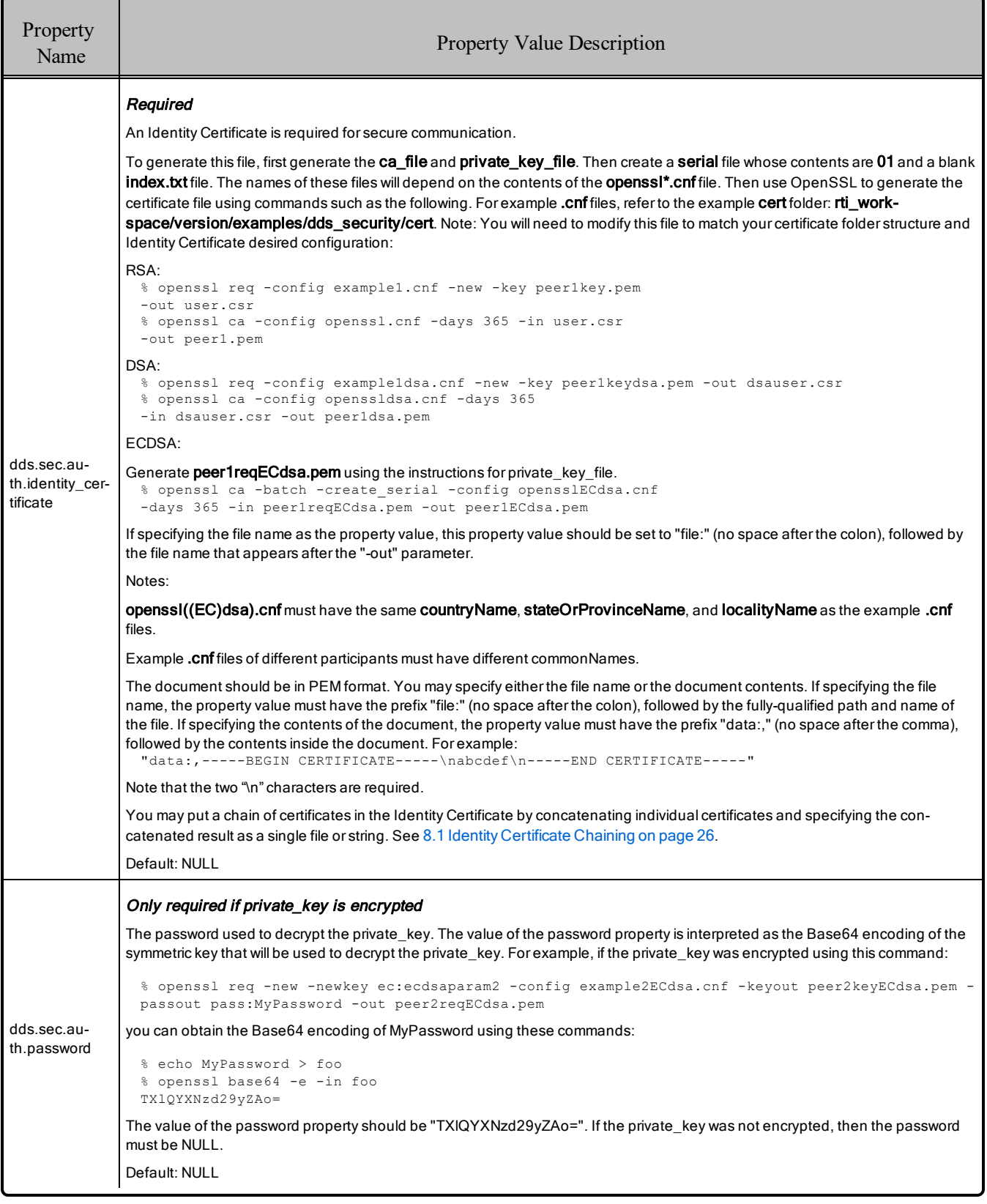

#### Table 8.2 DDS Security Properties for Configuring Authentication

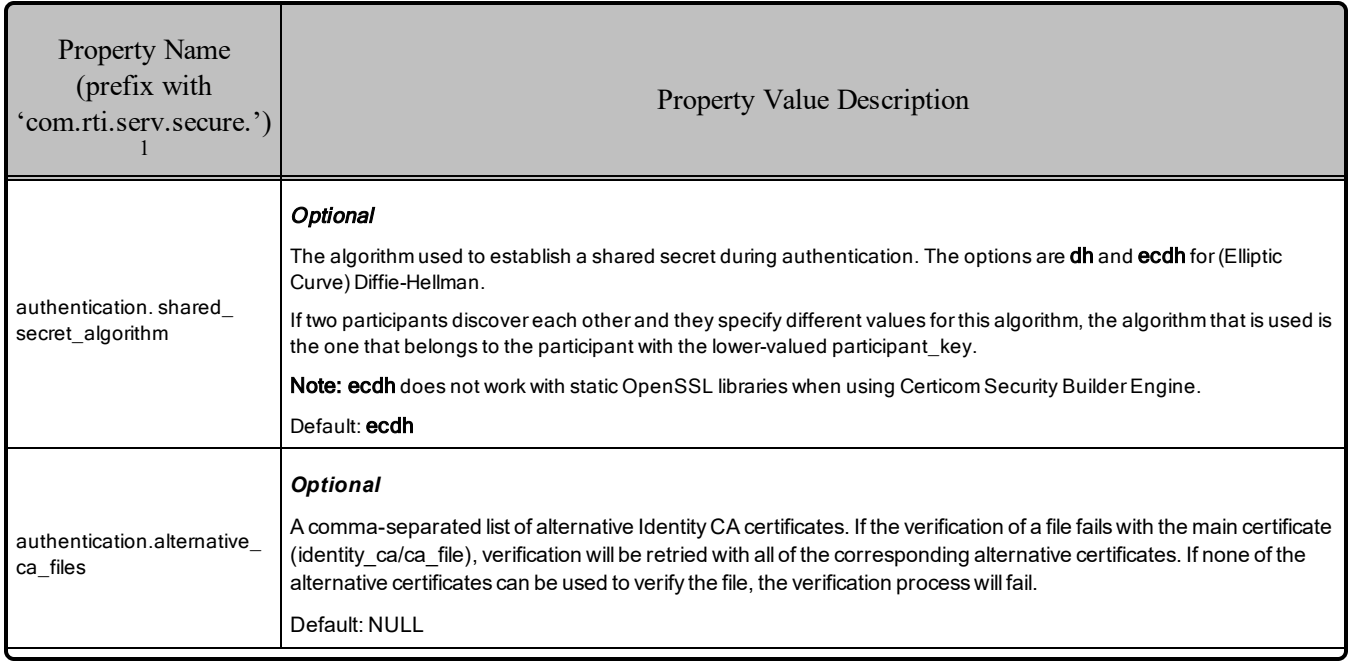

#### <span id="page-29-0"></span>Table 8.3 RTI Security Plugins Properties for Configuring Authentication

<sup>1</sup> Assuming you used 'com.rti.serv.secure' as the alias to load the plugin. If not, change the prefix to match the string used with com.rti.serv.load\_plugins. This prefix must begin with 'com.rti.serv.'

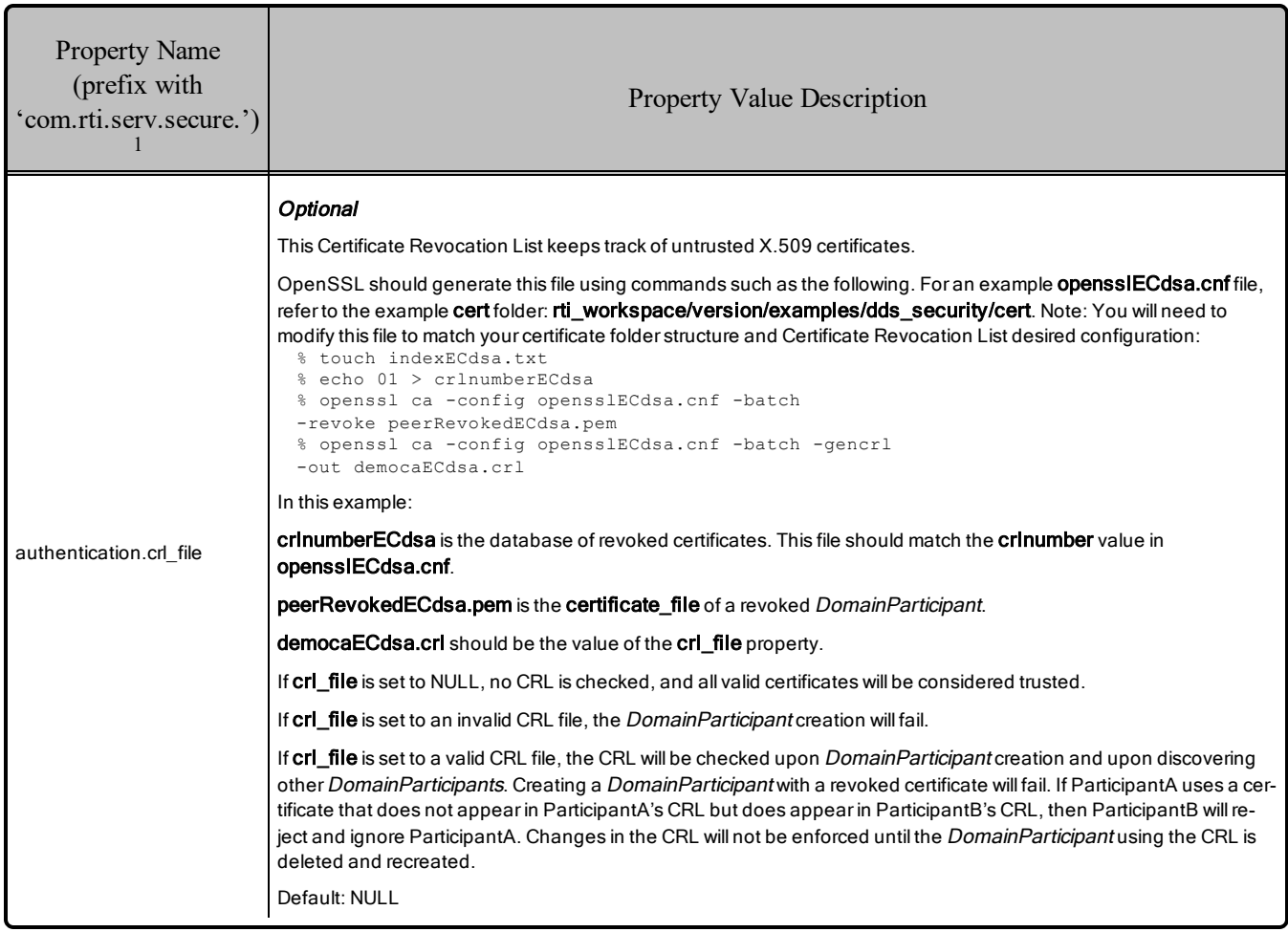

#### Table 8.3 RTI Security Plugins Properties for Configuring Authentication

# <span id="page-30-0"></span>8.1 Identity Certificate Chaining

In the **dds.sec.auth.identity** certificate property (see Table 8.2 DDS Security Properties for [Configuring](#page-26-0) [Authentication](#page-26-0) on page 22), you may put a chain of certificates in the Identity Certificate by concatenating individual certificates and specifying the concatenated result as a single file or string. The Identity Certificate will be verified against the Identity CA using the following procedure; see Figure 8.1: [Identity](#page-31-2) Certificate [Chaining](#page-31-2) on the next page:

- The current certificate is the first certificate in the Identity Certificate chain.
- Perform the following steps up to and including the case when the current certificate is the last certificate in the Identity Certificate chain:

<sup>1</sup> Assuming you used 'com.rti.serv.secure' as the alias to load the plugin. If not, change the prefix to match the string used with com.rti.serv.load plugins. This prefix must begin with 'com.rti.serv.'

- If the current certificate is signed by the Identity CA or any of the CAs in the list of **authentication.alternative\_ca\_files**, then the verification succeeds immediately.
- Otherwise:
	- If a next certificate exists in the chain and the current certificate is signed by that next certificate, then the next certificate becomes the current certificate.
	- Otherwise, verification fails immediately.

#### <span id="page-31-2"></span>Figure 8.1: Identity Certificate Chaining

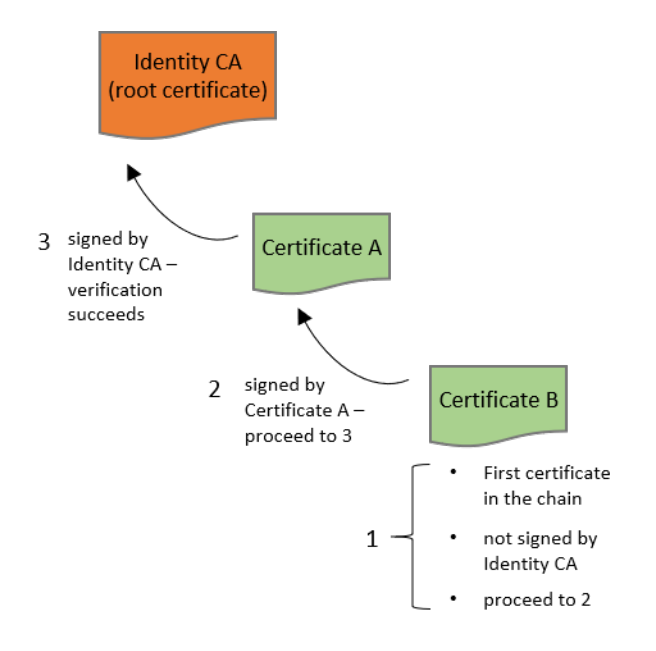

# <span id="page-31-0"></span>8.2 Related Governance Attributes

<span id="page-31-1"></span>This section describes the Authentication attributes that appear in the Governance Document.

### 8.2.1 domain\_rule

The attribute **allow** unauthenticated participants belongs inside a <domain rule>.

This attribute may be TRUE or FALSE. It controls whether or not a remote DomainParticipant that either doesn't support security or fails the authentication handshake is allowed to proceed in trying to communicate with the local DomainParticipant. Communication with such a DomainParticipant will happen only on the topics for which all of the topic rules are set to FALSE or NONE.

If **allow\_unauthenticated\_participants** is set to TRUE, **rtps\_protection\_kind** must be set to NONE.

# <span id="page-32-0"></span>8.3 Fragmentation Support for the Authentication Topic

*Security Plugins* supports fragmenting Authentication (ParticipantStatelessMessage) built-in topic samples. This is useful in scenarios with a hard limit on the transport maximum message size.

This feature is enabled by default: fragmentation of Authentication built-in topic samples will be triggered when sending samples that exceed the **message** size **max** configured in the transports used by *Connext DDS*.

# <span id="page-32-1"></span>8.4 Configuration Properties Common to All Authentication Plugins

<span id="page-32-3"></span>Table 8.4 Properties for Configuring [Authentication](#page-32-3) Common to Any Authentication Plugin below lists a set of properties that are not exclusive to the shipped *Security Plugins*, but that will affect any Authentication Plugin.

#### Property Name (prefix with 'dds.participant.trust\_ plugins.') Property Value Description authentication\_timeout.sec **Optional** Controls the maximum time in seconds that an ongoing authentication can remain without completing. After this timeout expires, the authentication process is cancelled, and associated resources are released. Default: 60 authentication\_request\_delay.sec Optional Controls the delay in secondsbefore sending an authentication\_request to the remote participant. For more information, please see 8.5 [Re-Authentication](#page-32-2) below. Default: 5

#### Table 8.4 Properties for Configuring Authentication Common to Any Authentication Plugin

# <span id="page-32-2"></span>8.5 Re-Authentication

The *Security Plugins* support securely re-authenticating remote Participants as described in the DDS Security specification. This is needed in scenarios where there is an asymmetric liveliness loss.

Asymmetric liveliness loss occurs between two Participants A and B when Participant A loses liveliness with B, and therefore cleans up all the associated state, while B still keeps the authenticated state. As B keeps an authenticated state from A, it will not accept new authentication messages from A. Without the ability to re-authenticate, asymmetric liveliness loss will lead to communication not recovering. The *Security Plugins* address this problem by including re-authentication capability as described in the DDS Security specification.

In *Security Plugins*, if Participant A has not completed an ongoing authentication with a Participant B after a specific period, it will send a "*dds.sec.auth\_request*" message (or "*com.rti.sec.auth.request*" message if

the remote Participant is 5.3.x or older) that includes a nonce<sup>1</sup> to Participant B. This message will give a hint to Participant B that Participant A is pending Authentication with Participant B. This specific period is configured by the property **dds.participant.trust\_plugins.a[uthentication\\_request\\_delay.sec](#page-32-3)**, see Table 8.4 Properties for Configuring [Authentication](#page-32-3) Common to Any Authentication Plugin on the previous [page](#page-32-3).

When Participant B receives a "*dds.sec.auth\_request*" (or "*com.rti.sec.auth.request*") message, it will check if it already has a valid completed authentication with Participant A. If that is the case, that could mean that an asymmetric liveliness loss has occurred. In order to verify that the authentication request is legitimate, the two Participants will now conduct a whole Authentication process that includes the nonce received as part of the triggering "*dds.sec.auth\_request*" (or "*com.rti.sec.auth.request*"). Only if this secondary authentication succeeds, the old state will be removed in Participant B and replaced with the new one, allowing for discovery to complete again and communication to recover. If this secondary authentication fails, no change will be made in Participant B and the old authenticated session will be kept.

Because the old authenticated state is kept until the new authentication has successfully completed, the *Security Plugins* re-authentication is robust against attackers trying to bring down an existing authentication.

# <span id="page-33-0"></span>8.6 Protecting Participant Discovery

Participant discovery is sent through an unsecure channel. Consequently, additional mechanisms need to be put in place to make sure the received information comes from a legitimate participant. In *Security Plugins*, the mechanism for protecting the participant discovery information is known as TrustedState.

Security Plugins TrustedState is an RTI extension to the DDS Security Authentication specification that covers two limitations in the DDS Security specification:

- Vulnerability in the protocol: The lack of a standardized mechanism for validating that the Participant Discovery information received by DDS actually matches the one authenticated.
- Participant Discovery Data is immutable after authentication. This prevents functionality such as updating IP addresses.

Security Plugins TrustedState is a digest of the participant discovery data, plus information that unambiguously identifies the current local participant state, plus information that unambiguously identifies the current authentication session. TrustedState is exchanged as part of the authentication process as a vendor extension. Once the authentication completes, involved participants will validate received participant discovery information against the received TrustedState. This way, participants can be sure that the received participant discovery comes from the authenticated participant.

<sup>&</sup>lt;sup>1</sup>Nonce: an arbitrary number used only once in a cryptographic communication, used to avoid replay attacks.

In order to securely propagate participant discovery changes after authenticating the remote participant, the *Security Plugins* use the participant's identity private key to sign the participant discovery data plus some additional information identifying the local participant state (and which is consistent with the one serialized in the TrustedState). This signature is then serialized as a property in the participant discovery data. This way, other participants can validate that the update is legitimate by verifying the received participant discovery against the participant's public key.

### <span id="page-34-0"></span>8.6.1 Supporting TrustedState in Custom Plugins

To secure participant discovery updates through the TrustedState mechanism in plugins other than the *Security Plugins*, the following APIs must be implemented by the custom plugin:

- set local participant trusted state()
- verify remote participant trusted state()
- get max signature size()
- private sign()
- verify private signature()

For more information, please see the **RTI\_SecurityPlugins\_BuildableSourceCode\_Instructions** file included in the *Security Plugins* SDK.

# <span id="page-35-0"></span>Chapter 9 Access Control

Access Control consists of two components: governance and permissions checking. Governance is the process of configuring locally created *DomainParticipants, Topics, DataWriters,* and *DataReaders* to perform the right amount of security for the right use case. Permissions checking is the process of making sure locally created and remotely discovered entities are allowed to do what they want to do. Both governance and permissions checking are enforced by XML documents that are signed by a permissions certificate authority that may or may not be the same as the identity certificate authority that signs identity certificates. The XSD definitions of these documents are in **\$(NDDSHOME)/resource/schema/dds\_security\_governance.xsd** and **dds\_security\_permissions.xsd**.

Examples of these documents are in **rti\_workspace/version/examples/dds\_security/xml/**, see **Governance.xml** and **PermissionsA.xml**. Use these files just as a reference, you will need to update their content/create new files to match your system configuration (domains, topics, and used identity certificates) before signing them. To specify that you want to use these XML files, add the properties in Table 9.1 DDS Security Properties for [Configuring](#page-36-0) Access Control on the next page and Table 9.2 RTI Security Plugins Properties for [Configuring](#page-37-0) Access Control on page 33 to the DDS\_DomainParticipantOos property.

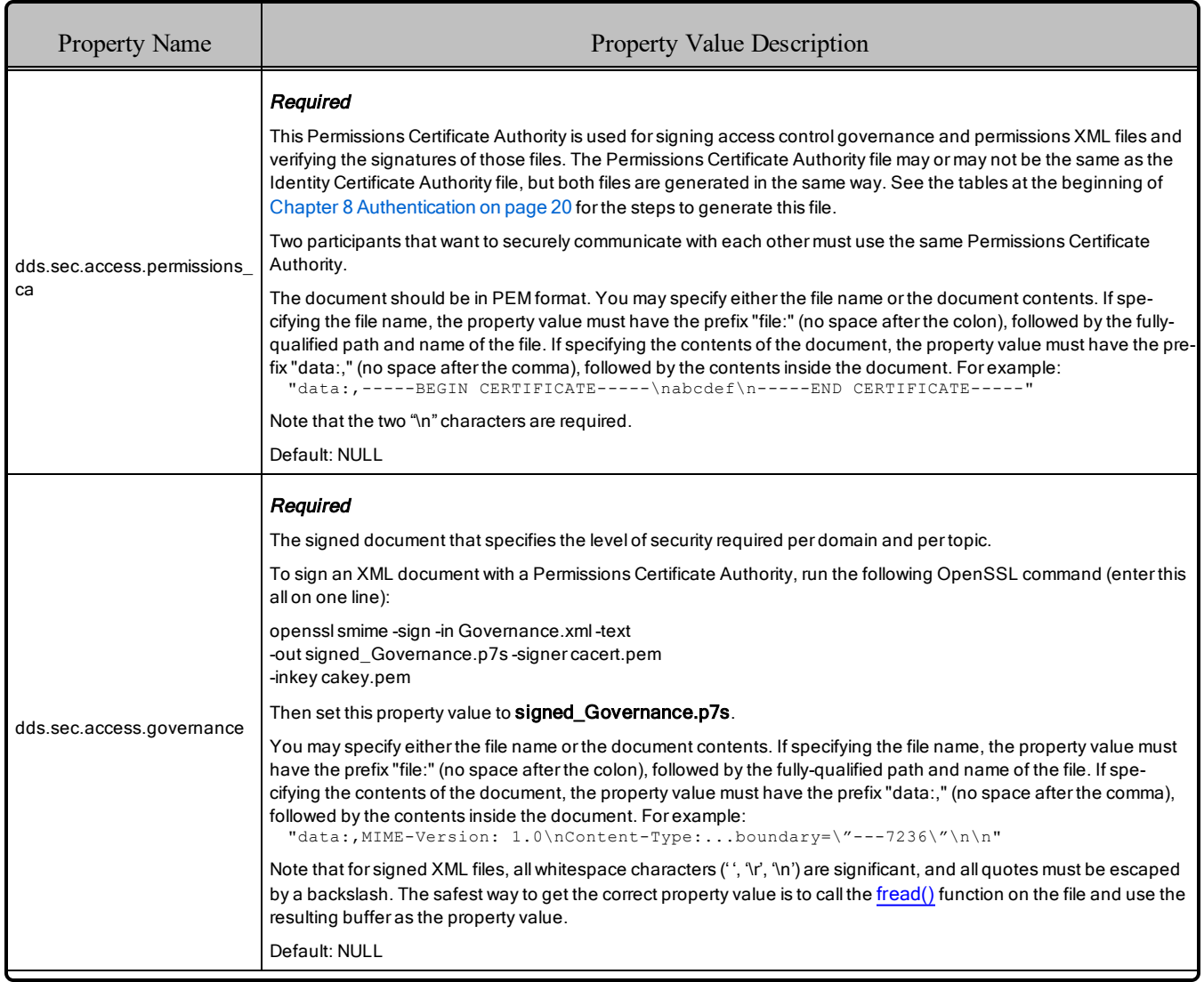

## <span id="page-36-0"></span>Table 9.1 DDS Security Properties for Configuring Access Control

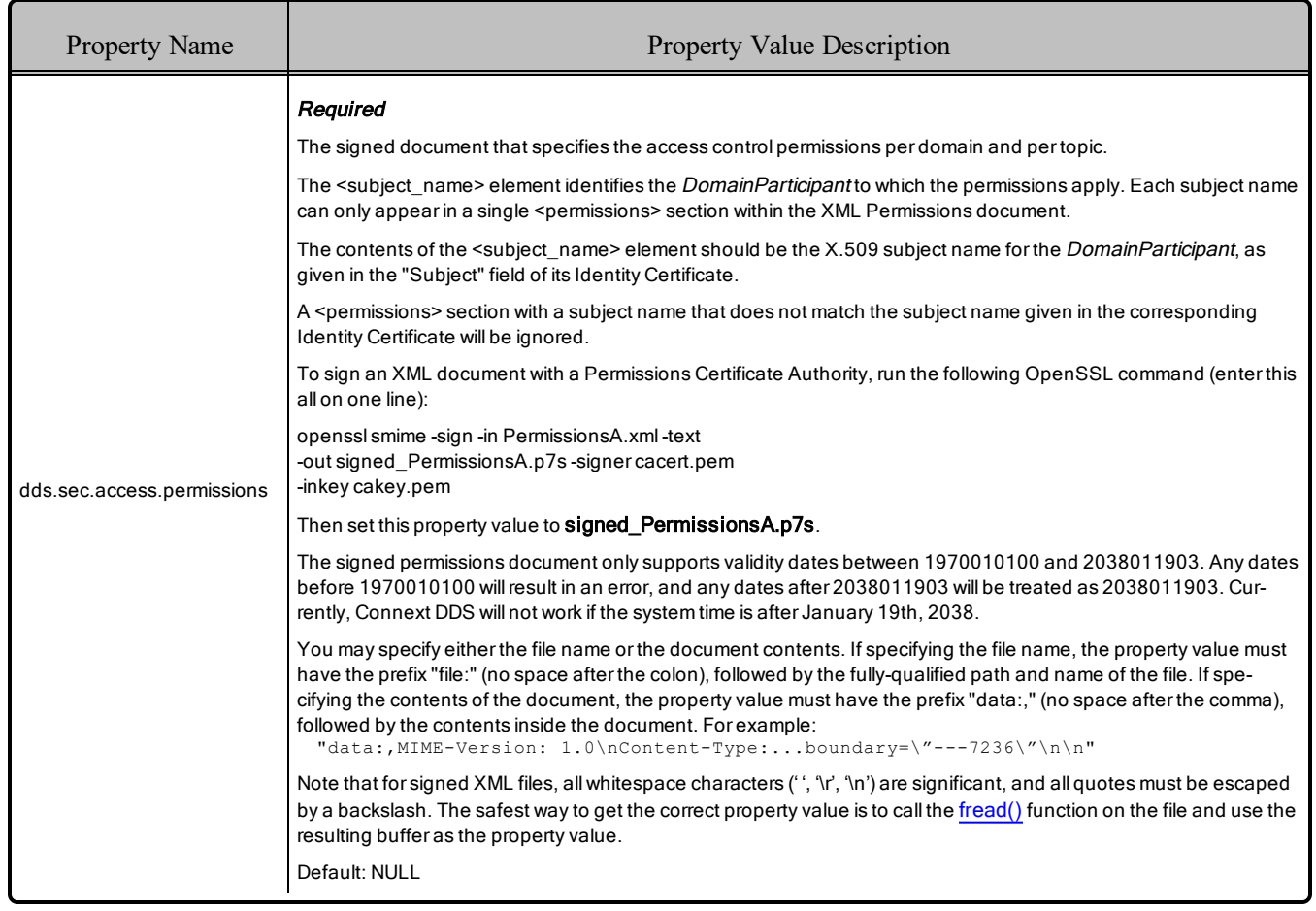

#### Table 9.1 DDS Security Properties for Configuring Access Control

#### <span id="page-37-0"></span>Table 9.2 RTI Security Plugins Properties for Configuring Access Control

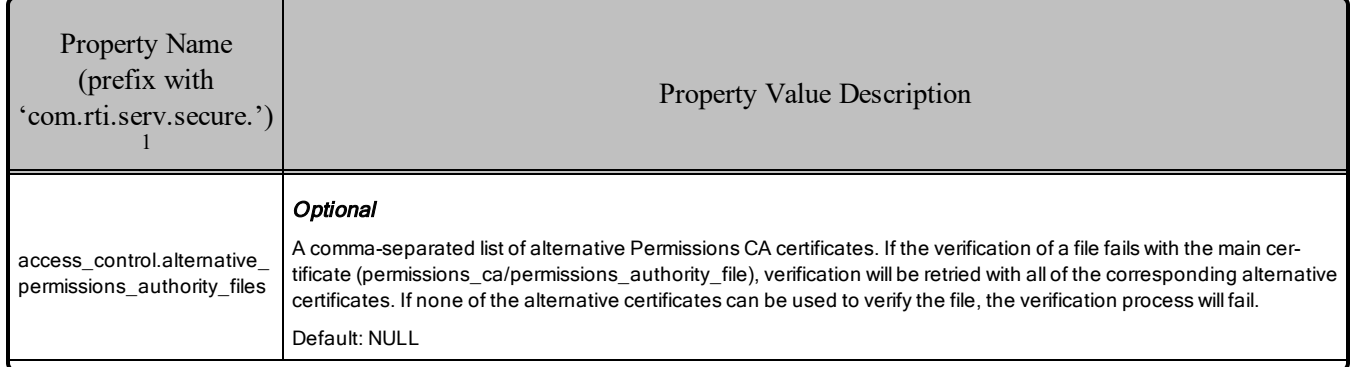

<sup>1</sup> Assuming you used 'com.rti.serv.secure' as the alias to load the plugin. If not, change the prefix to match the string used with com.rti.serv.load\_plugins. This prefix must begin with 'com.rti.serv.'

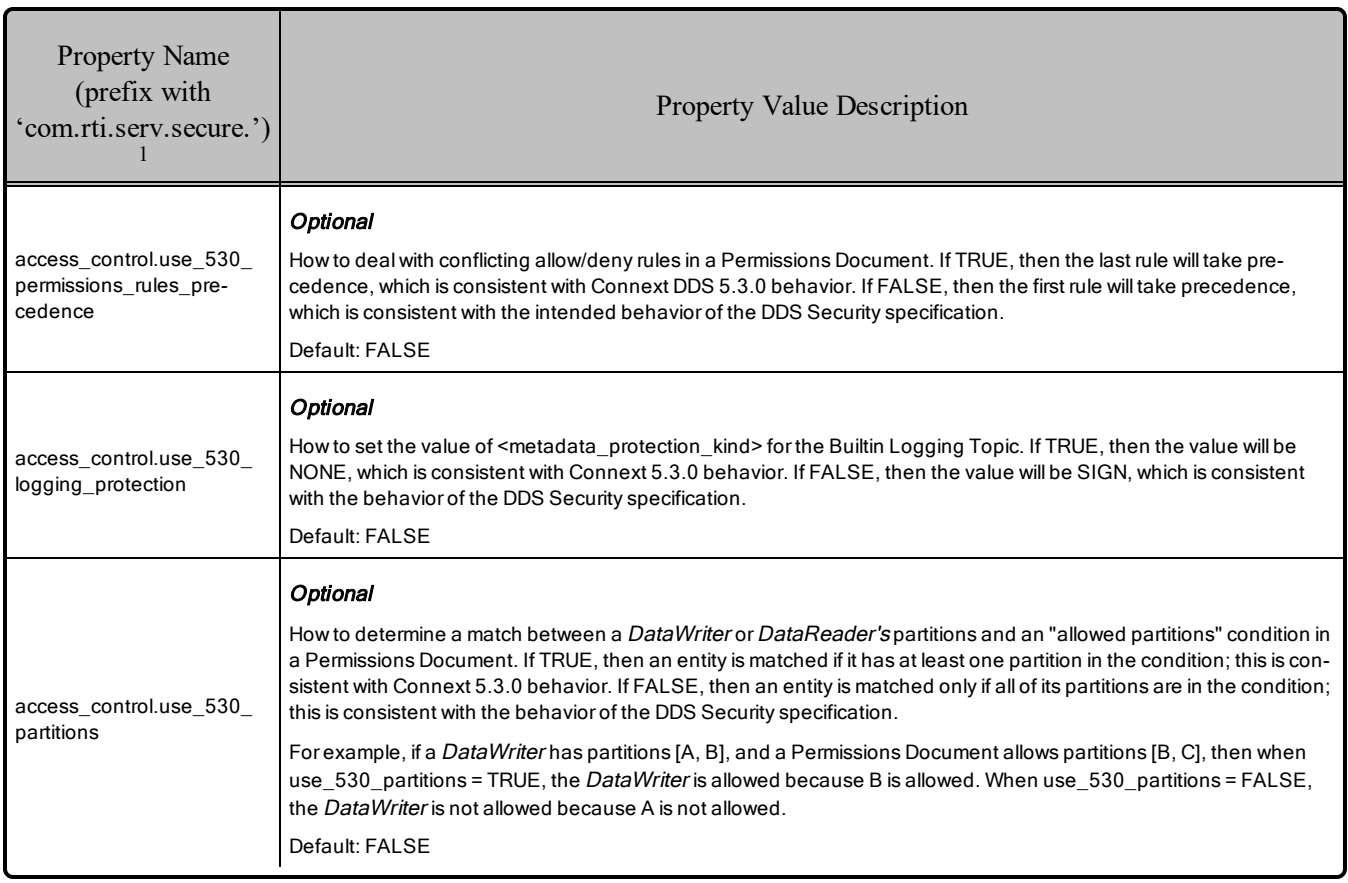

#### Table 9.2 RTI Security Plugins Properties for Configuring Access Control

# <span id="page-38-0"></span>9.1 Related Governance Attributes

<span id="page-38-1"></span>This section describes the Access Control attributes that appear in the Governance Document.

### 9.1.1 domain\_rule

The following attributes belong inside a  $\leq$  domain rule $\geq$ :

- **enable join access control** may be TRUE or FALSE. It controls whether or not remote DomainParticipant permissions are checked when a remote DomainParticipant is discovered. Local DomainParticipant permissions are always checked using the local DomainParticipant's Permissions Document. There is no way to configure whether or not local DomainParticipant permissions are checked when a DomainParticipant is created.
- **topic** access rules contains one or more **topic** rule attributes.

<sup>&</sup>lt;sup>1</sup> Assuming you used 'com.rti.serv.secure' as the alias to load the plugin. If not, change the prefix to match the string used with com.rti.serv.load\_plugins. This prefix must begin with 'com.rti.serv.'

#### <span id="page-39-0"></span>9.1.2 topic\_rule

The following attributes belong inside a  $lt;$ topic rule $gt$ :

- enable read access control
- **•** enable write access control

These attributes may be TRUE or FALSE. They control whether or not *DataReader* or *DataWriter* permissions are checked. If **enable read access control** is TRUE for a given topic, the local permissions are enforced on locally created *DataReaders* of that topic, and the remote permissions are enforced on remotely discovered *DataReaders* of that topic. Similar logic applies to **enable\_write\_access\_control** and *DataWriters*.

### <span id="page-39-1"></span>9.1.3 No Matching Rule

<span id="page-39-2"></span>If no matching domain or topic rule is found, the Entity creation will fail.

### 9.2 Permissions Document

The Permissions Document is an XML document containing the permissions of the DomainParticipant and binding them to the subject name of the DomainParticipant as defined in the Identity Certificate. The Permissions CA must sign the Permissions Document. This document contains a set of  $\leq$ grant> sections, each of which contains a <subject\_name> section, a <validity> section, zero or more <allow\_rule> sections, and zero or more <deny rule> sections. This document is exchanged during authentication handshaking, so to conserve bandwidth, it is best to have this document contain exactly one  $\leq$ grant $\geq$  section, which contains the subject name and rules for the DomainParticipant that is sending the document.

The following sections describe the elements within the  $\leq$  publish and  $\leq$  subscribe  $\geq$  sections, which are inside <allow\_rule> and <deny\_rule> sections.

#### <span id="page-39-3"></span>9.2.1 Topics

The <topics> element defines the DDS Topic names that must be matched for the rule to apply. Topic names may be given explicitly or by means of Topic name expressions. Each topic name or topic-name expression appears separately in a <topic> sub-element within the <topics> element. The Topic name expression syntax and matching shall use the syntax and rules of the POSIX fnmatch() function as specified in POSIX 1003.2-1992, Section B.6.

Example (appearing within an  $\leq$  allow rule $\geq$  and within a publish or subscribe action):

```
<topics>
    <topic>Square</topic>
    <topic>B*</topic>
</topics>
```
<span id="page-40-0"></span>The above topic condition would match Topic "Square" and any topic that starts with a "B".

#### 9.2.2 Partitions

The *RTI Connext DDS Core Libraries User's Manual* describes the PartitionQosPolicy as a sequence of strings that belong to a Publisher or Subscriber. The Security Plugins Access Control plugin uses these partitions to determine whether or not a DataWriter or DataReader is allowed to exist according to the Permissions Document. Inside the Permissions Document, the <partitions> element may appear within a <publish> or <subscribe> element. <partitions> may contain one or more <partition> elements, each containing a string. For example:

```
<subscribe>
    <topics>
        <topic>Square</topic>
    </topics>
    <partitions>
        <partition>aPartition1</partition>
        <partition>aPartition2</partition>
        <partition>bPartition*</partition>
    </partitions>
</subscribe>
```
<span id="page-40-1"></span>Note the asterisk in the third partition. POSIX finmatch() matching is allowed for the  $\epsilon$  partition beloment.

#### 9.2.2.1 Allowed

If the  $\epsilon$  partitions are under an  $\epsilon$  allow rules, then the  $\epsilon$  partitions and allowed partitions condition section. In order for an action (e.g., a publish action) to meet the allowed partitions condition, the set of the partitions associated with the DDS Entity performing the action (e.g., a *DataWriter* for a publish action) must be contained in the set of partitions defined by the allowed partitions condition section. If there is no <partitions> section, then the default "empty string" partition is assumed. This means that the allow action (e.g., publish action) would only allow publishing on the "empty string" partition.

Example (appearing within a  $\leq$  allow rule $\geq$  and within a  $\leq$  publish $\geq$  action):

```
<partitions>
    <partition>A</partition>
    <partition>B</partition>
</partitions>
```
The above allowed partitions condition would be matched if the partitions associated with the DDS Entity performing the action (e.g., *DataWriter* for publish action) are a subset of the set [A, B] . So it would be OK to publish in partition A, in B, or in [A, B] but not in [A, B, C] (assuming the value of the property access control.use 530 partitions is FALSE) or in the "empty string" partition.

#### <span id="page-41-0"></span>9.2.2.2 Denied

If the  $\epsilon$  spartitions are under a  $\epsilon$  deny rule, then the  $\epsilon$  partitions delimit a denied partitions condition section. For this condition to be met, the DDS Entity associated with the action (e.g., *DataWriter* for a publish action) must have a partition that matches one of the partitions explicitly listed in the denied partitions condition section. If there is no  $\epsilon$  partitions $\epsilon$  section, then the "\*" partition expression is assumed. This means that the deny action (e.g., deny publish action) would apply regardless of the partitions associated with the DDS Endpoint (e.g., *DataWriter* for a publish action).

Example (appearing within a  $\leq$  deny rule and within a  $\leq$  publish action):

```
<partitions>
    <partition>A</partition>
    <partition>B</partition>
</partitions>
```
The above denied partitions condition would be matched if the partitions associated with the DDS Entity performing the action (e.g., *DataWriter* for a publish action) intersect the set [A, B]. So, it would be OK to publish in partition C or in the "empty string" partition, but not in partition A, in [A,B], or in [A, B, C].

#### <span id="page-41-1"></span>9.2.2.3 Partitions Mutability

*Security Plugins* does not allow a Publisher to change the PartitionQosPolicy after the Publisher has been enabled if the Publisher contains any *DataWriter* that meets the following two criteria:

- The TopicSecurityAttributes for that *DataWriter* have **is read protected** (which corresponds to enable read access control in the Governance Document) set to TRUE.
- The *DataWriter* has the DurabilityQos policy **kind** set to something other than VOLATILE.

When these two criteria are met, a *DataWriter* should send historical data only to *DataReaders* that were passing the topic access control rules at the time the historical data was generated. The rule about PartitionQos immutability enforces this behavior by conservatively preventing a *DataWriter* of a protected topic from sending historical data to *DataReaders* that were not matched before a PartitionQos change and that potentially could have failed to pass the topic access control rules.

### <span id="page-41-2"></span>9.2.3 Data Tags

The *RTI Connext DDS Core Libraries User's Manual* describes the DataTagQosPolicy as a sequence of (name, value) string pairs that belong to a *DataWriter* or *DataReader*. The *Security Plugins* Access Control plugin uses these tags to determine whether or not a *DataWriter* or *DataReader* is allowed to exist according to the Permissions Document. Inside the Permissions Document, the <data tags> element may appear within a <publish> or <subscribe> element. <data\_tags> may contain one or more <tag> elements, each containing a  $\langle$ name $\rangle$  and a  $\langle$ value $\rangle$  element. For example:

<subscribe> <topics>

```
<topic>Sq*</topic>
    </topics>
    <data_tags>
        <tag>
             <name>Department</name>
             <value>Engineering</value>
        \langletag>
        <tag><name>Seniority</name>
             <value>Senior</value>
        \langletag>
        <tag>
             <name>Title</name>
             <value>*Software*</value>
        \langle/tag>
    </data_tags>
</subscribe>
```
Note the asterisk in the third tag's value. POSIX finmatch() matching is allowed for the  $\le$ value> element, but not for the <name> element.

#### <span id="page-42-0"></span>9.2.3.1 Allowed

If the  $\leq$  data tags $\geq$  are under an  $\leq$  allow rule $\geq$ , then the  $\leq$  data tags $\geq$  delimit an allowed data tags condition section. In order for an action (e.g., a publish action) to meet the allowed data tags condition, the set of the data tags associated with the DDS Entity performing the action (e.g., a *DataWriter* for a publish action) must be contained in the set of data tags defined by the allowed data tags condition section. If there is no  $\le$  data tags $\ge$  section, then the default empty set is assumed. This means that the allow action (e.g., publish action) would only allow publishing if there are no data tags associated with the DDS Endpoint (*DataWriter* for a publish action).

Example (appearing within a  $\leq$ allow rule $\geq$  and within a  $\leq$ publish $\geq$  action):

```
<data_tags>
    <tag>
        <name>aTagName1</name>
        <value>aTagValue1</value>
    \langletag>
</data_tags>
```
The above allowed data tags condition would be matched if the data tags associated with the DDS Entity performing the action (e.g., *DataWriter* for publish action) are a subset of the set [(aTagName1, aTagValue)]. So it would be OK to publish using a *DataWriter* with no associated data tags, or a *DataWriter* with a single tag with name "aTagName1" and value "aTagValue1".

#### <span id="page-42-1"></span>9.2.3.2 Denied

If the <data tags> are under a <deny rule>, then the <data tags> delimit a denied data tags condition section. For this condition to be met, the DDS Entity associated with the action (e.g., *DataWriter* for a publish action) must have a data tag name and value pair that matches one of the data tags explicitly listed in the

denied data tags condition section. If there is no <data tags> section, then the "set of all possible tags" set is assumed as default. This means that the deny action (e.g., deny publish action) would apply regardless of the data tags associated with the DDS Endpoint (e.g., *DataWriter* for a publish action).

Example (appearing within a  $\leq$  deny rule and within a  $\leq$  publish action):

```
<data_tags>
    <tag>
        <name>aTagName1</name>
        <value>aTagValue1</value>
    \langletag>
</data_tags>
```
The above denied data tags condition would be matched if the data tags associated with the DDS Entity performing the action (e.g., *DataWriter* for a publish action) intersect the set [(aTagName1, aTagValue1)]. So it would not deny publishing using a *DataWriter* with no associated data-tags, or a *DataWriter* with a single tag with name "aTagName2", or a *DataWriter* with a single tag with name "aTagName1" and value "aTagValue2". But it would deny publishing using a *DataWriter* with two associated data tags [(aTagName1, aTagValue1), (aTagName2, aTagValue2)].

# <span id="page-44-0"></span>Chapter 10 Cryptography

Cryptography is the process of making sure no adversaries can manipulate or eavesdrop on communication. To prevent manipulation of data, set the governance attribute **rtps\_protection\_kind** to SIGN. To prevent eavesdropping of data, set the governance attribute **rtps\_protection\_kind** to ENCRYPT.

The following properties in the DDS\_DomainParticipantQos **property** configure Cryptography:

| <b>Property Name</b><br>(prefix with<br>'com.rti.serv.secure.') | <b>Property Value Description</b>                                                                                                    |  |
|-----------------------------------------------------------------|----------------------------------------------------------------------------------------------------|--|
| cryptography.<br>max blocks per session                         | Optional<br>The number of message blocks that can be encrypted with the same key material. Whenever the number<br>of blocks exceeds this value, new key material is computed. The block size depends on the encryption al-<br>gorithm. You can specify this value in decimal, octal, or hex. This value is an unsigned 64-bit integer.                                                                                                    |  |
| cryptography.<br>encryption algorithm                           | Optional<br>The algorithm used for encrypting and decrypting data and metadata. The options are <b>aes-128-gcm</b> ,<br>aes-192-gcm, and aes-256-gcm ("gcm" is Galois/Counter Mode (GCM) authenticated encryption). The<br>number indicates the number of bits in the key. Participants are not required to set this property to the<br>same value in order to communicate with each other.<br>In the Domain Governance document, a "protection kind" set to ENCRYPT will use GCM, and a "pro-<br>tection kind" set to SIGN will use the GMAC variant of this algorithm.<br>Default: aes-128-gcm |  |

Table 10.1 RTI Security Plugins Properties for Configuring Cryptography

<sup>1</sup>Assuming you used 'com.rti.serv.secure' as the alias to load the plugin. If not, change the prefix to match the string used with com.rti.serv.load\_plugins. This prefix must begin with 'com.rti.serv.'

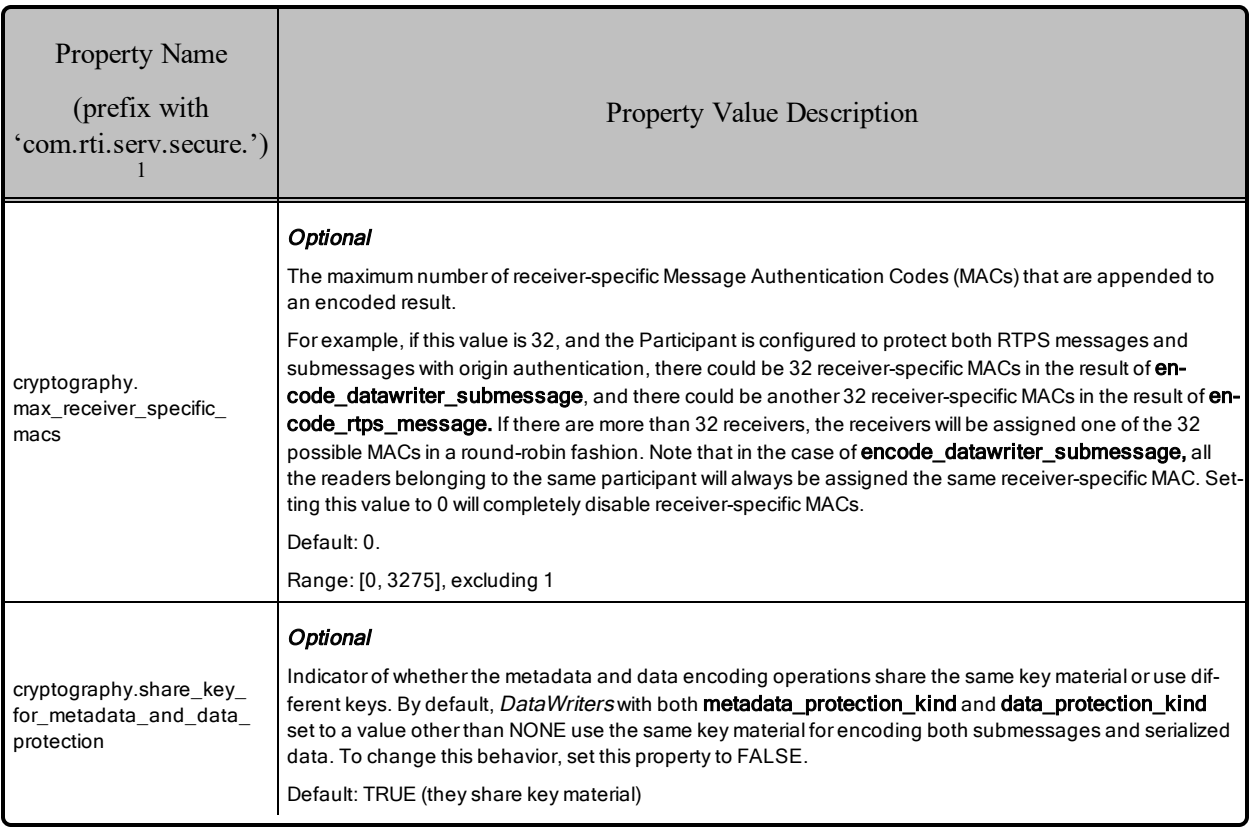

#### Table 10.1 RTI Security Plugins Properties for Configuring Cryptography

# <span id="page-45-0"></span>10.1 Related Governance Attributes

<span id="page-45-1"></span>This section describes the Cryptography attributes that appear in the Governance Document.

### 10.1.1 ProtectionKind

Attributes whose names end with **protection kind** share a type called ProtectionKind. The DDS Security specification lists five possible values of ProtectionKind, all of which are supported by *Security Plugins*.

- **NONE** indicates that no cryptographic transformation is applied.
- **SIGN** indicates that the cryptographic transformation is purely a Galois message authentication code (GMAC). No encryption is performed. The GMAC is placed after the content. If the receiver finds a missing or incorrect GMAC, the receiver will reject the content.

<sup>1</sup>Assuming you used 'com.rti.serv.secure' as the alias to load the plugin. If not, change the prefix to match the string used with com.rti.serv.load\_plugins. This prefix must begin with 'com.rti.serv.'

- **ENCRYPT** indicates that the cryptographic transformation is an AES encryption followed by a GMAC computed on the ciphertext, also known as Galois/Counter Mode (GCM). The GMAC is placed after the content. If the receiver finds a missing or incorrect GMAC, the receiver will reject the content.
- **WITH\_ORIGIN\_AUTHENTICATION** protection kinds. There are two protection kinds that have WITH\_ORIGIN\_AUTHENTICATION in their names. WITH\_ORIGIN AUTHENTICATION indicates that in addition to using the sender's key to generate a common GMAC, the sender generates receiver-specific GMACs using keys that are specific to individual sender-receiver pairs. The additional GMACs are placed after the common GMAC. They prove to the receiver that the sender originated the message, preventing other receivers from impersonating the sender. If the receiver finds a missing or incorrect common GMAC, the receiver will reject the content. If the receiver finds a missing or incorrect receiver-specific GMAC that was computed using its own receiver-specific key, the receiver will reject the content. WITH\_ORIGIN AUTHENTICATION protection kinds are allowed only if the value of the property **cryptography.max\_receiver\_specific\_macs** is greater than 1.

The WITH\_ORIGIN\_AUTHENTICATION protection kinds are as follows:

- SIGN\_WITH\_ORIGIN\_AUTHENTICATION indicates that a common GMAC is performed on the content, and receiver-specific GMACs are performed on the common GMAC.
- **ENCRYPT** WITH ORIGIN AUTHENTICATION indicates that a GCM is performed on the content, and receiver-specific GMACs are performed on the GMAC of the GCM.

### <span id="page-46-0"></span>10.1.2 domain\_rule

The following attributes belong inside a  $\leq$  domain rule $\geq$ .

- **rtps** protection kind. This ProtectionKind specifies how to protect a DomainParticipant's outgoing messages and what kind of protection is required of incoming messages. A message consists of an RTPS header and submessages, so a message is an envelope around submessages. If **allow\_ unauthenticated\_participants** is set to TRUE, **rtps\_protection\_kind** must be set to NONE. Setting **rtps** protection kind to NONE will cause the *DomainParticipant* to accept both protected and unprotected incoming RTPS messages. Setting **rtps** protection kind to something other than NONE will cause the *DomainParticipant* to reject incoming RTPS messages that have a missing or incorrect GMAC or GCM.
- discovery protection kind. This ProtectionKind specifies the metadata protection kind used for the secure builtin *DataWriter* and *DataReader* entities used for discovery, Topic Queries, and Locator Reachability Responses.
- **liveliness protection kind**. This ProtectionKind specifies the **metadata** protection kind used for the secure builtin *DataWriter* and *DataReader* entities used for liveliness.

### <span id="page-47-0"></span>10.1.3 topic\_rule

The following attributes belong inside a  $\leq$ topic rule $\geq$ .

- **metadata protection kind**. This ProtectionKind specifies how to protect a *DataWriter*'s or *DataReader*'s outgoing submessages. These submessages include, but are not limited to, DATA, HEARTBEAT, ACKNACK, and GAP. A DATA submessage is an envelope around a serialized payload, so **metadata\_protection\_kind** affects data as well as metadata. One difference between **metadata\_protection\_kind** and **data\_protection\_kind** is that for **metadata\_protection\_kind**, the submessage protection takes effect immediately before sending out the content, so a protected submessage is re-protected when it is resent.
- **data protection kind**. This attribute may be NONE, SIGN, or ENCRYPT. It specifies how to protect a *DataWriter*'s serialized payload. The writer history stores the protected payload, so the protected payload is not re-protected when it is resent. Receiver-specific GMACs are never included in this protection, so the WITH\_ORIGIN\_AUTHENTICATION values are not allowed here.
- **enable discovery protection**. This attribute may be TRUE or FALSE. It specifies whether to use the secure or non-secure builtin endpoints for certain outgoing traffic related to this topic. Such traffic includes endpoint discovery messages and TopicQuery messages. **enable\_discovery\_protection** also specifies whether or not to reject non-secure incoming endpoint discovery messages related to this topic.
- **enable liveliness protection**. This attribute may be TRUE or FALSE. The value of this attribute matters only if the DataWriter LivelinessQosPolicy is AUTOMATIC\_LIVELINESS\_QOS or MANUAL\_BY\_PARTICIPANT\_LIVELINESS\_QOS. In either of these cases, enable\_liveliness protection specifies whether or not to use the secure builtin endpoints for exchanging liveliness messages for *DataWriters* of this topic.

# <span id="page-47-1"></span>10.2 Configuration Properties Common to All Cryptography Plugins

<span id="page-47-2"></span>Table 10.2 Properties for Configuring [Cryptography](#page-47-2) Common to Any Cryptography Plugin below lists a set of properties that are not exclusive to the shipped Security Plugins, but that will affect any Cryptography Plugin.

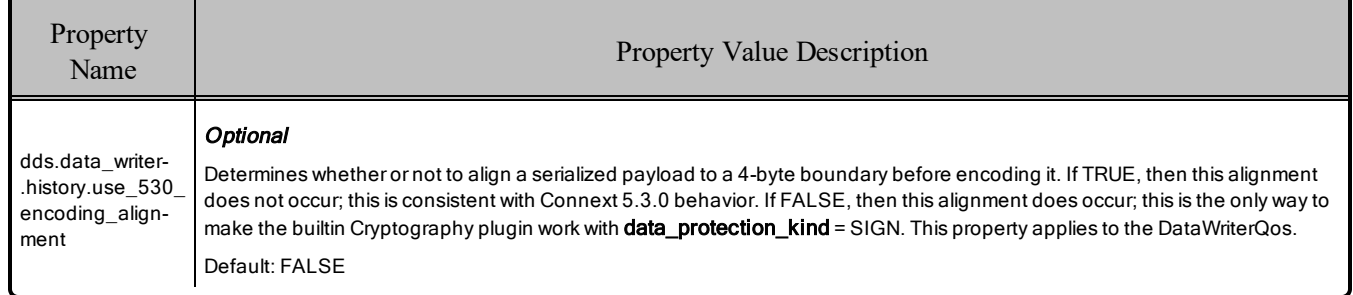

#### Table 10.2 Properties for Configuring Cryptography Common to Any Cryptography Plugin

# <span id="page-48-0"></span>10.3 Reliability Behavior When MAC Verification Fails

When setting **data** protection kind, metadata protection kind, or rtps protection kind to a value other than NONE, the *DataReader* may reject a sample due to MAC verification (for example, if the sample is tampered or replayed). When this happens, the *DataReader* does not deliver the sample to the application, and the sample is lost. If the ReliabilityQosPolicy is configured with DDS\_RELIABLE\_ RELIABILITY\_QOS, however, the *DataWriter* can still repair the lost sample.

Note that depending on the level of protection, a tampered/replayed sample may be rejected at different levels:

- If **metadata** protection kind or rtps protection kind is a value other than NONE, the sample will be rejected before reaching the *DataReader* queue.
- If metadata and rtps protection checks passed, and **data protection kind** is set to a value other than NONE, the sample will be rejected by the *DataReader* queue.

# <span id="page-48-1"></span>10.4 Enabling Asynchronous Publishing for the Key Exchange Topic

*Security Plugins* supports fragmenting Key Exchange (ParticipantSecureVolatileMessageSecure) built-in topic samples. This is useful in scenarios with a hard limit on the transport maximum message size. Key Exchange is a reliable topic; therefore, enabling fragmentation requires changing the publish mode to asynchronous publishing. For more information about how to configure the Key Exchange topic publish mode, see Table 10.3 [DDS\\_DiscoveryConfigQosPolicy](#page-48-2) fields Affecting Key Exchange Topic below.

#### <span id="page-48-2"></span>Table 10.3 DDS\_DiscoveryConfigQosPolicy fields Affecting Key Exchange Topic

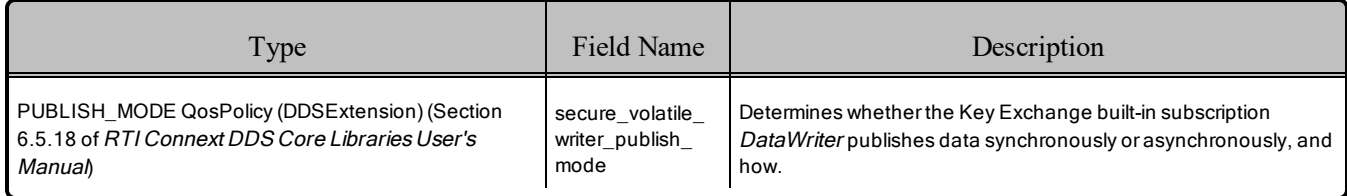

# <span id="page-49-0"></span>Chapter 11 Logging

Logging is the process of notifying the user of security events. This release supports using NDDS\_ Config\_Logger, printing log messages to a file, distributing log messages over DDS, and adjusting the verbosity level of the log messages. By default, log messages are processed by NDDS\_Config\_Logger, and the verbosity level of the log messages is ERROR\_LEVEL (3).

The following properties in the DDS\_DomainParticipantQos **property** configure Logging:

| <b>Property Name</b><br>(prefix with<br>'com.rti.serv.secure.') <sup>1</sup> | <b>Property Value Description</b>                                       |  |
|------------------------------------------------------------------------------|-------------------------------------------------------------------------|--|
| logging.log_file                                                             | Optional<br>The file that log messages are printed to.<br>Default: NULL |  |

Table 11.1 RTI Security Plugins Properties for Configuring Logging

<sup>1</sup>Assuming you used 'com.rti.serv.secure' as the alias to load the plugin. If not, change the prefix to match the string used with com.rti.serv.load\_plugins. This prefix must begin with 'com.rti.serv.'

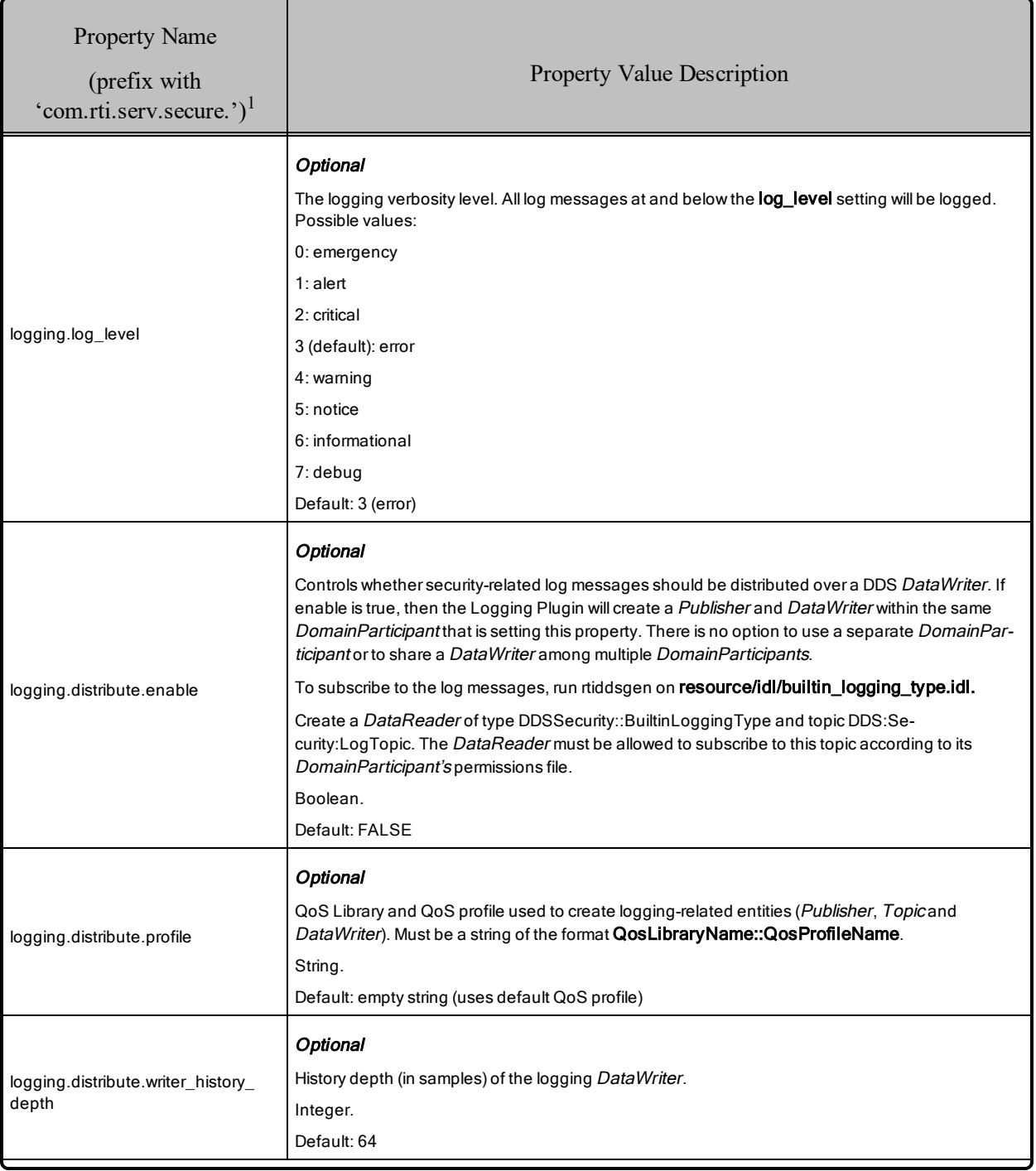

#### Table 11.1 RTI Security Plugins Properties for Configuring Logging

1Assuming you used 'com.rti.serv.secure' as the alias to load the plugin. If not, change the prefix to match the string used with com.rti.serv.load\_plugins. This prefix must begin with 'com.rti.serv.'

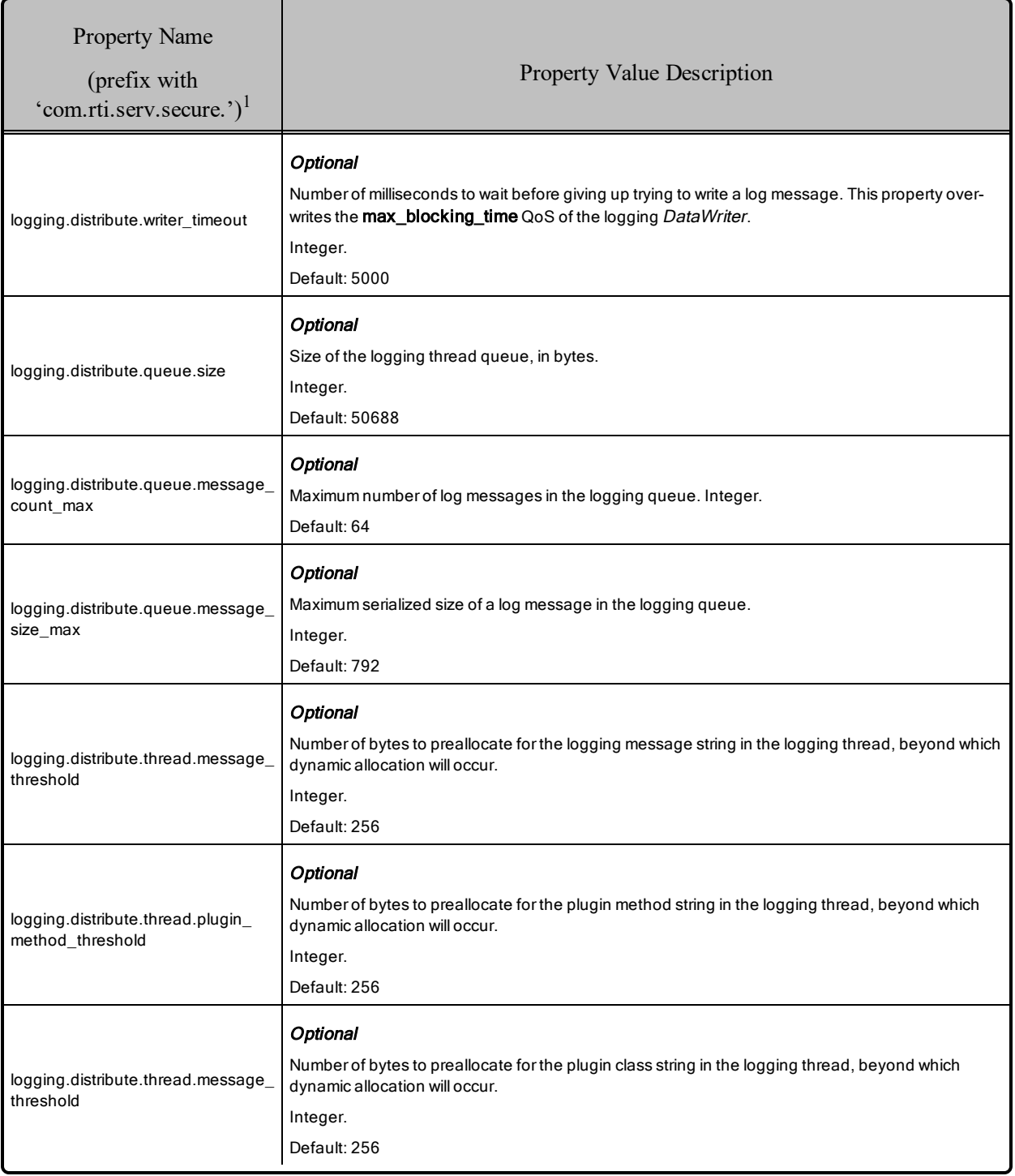

#### Table 11.1 RTI Security Plugins Properties for Configuring Logging

1Assuming you used 'com.rti.serv.secure' as the alias to load the plugin. If not, change the prefix to match the string used with com.rti.serv.load\_plugins. This prefix must begin with 'com.rti.serv.'

<span id="page-52-0"></span>Table 11.2 Log [Messages](#page-52-0) lists security-related events and the log messages they generate.

## Table 11.2 Log Messages

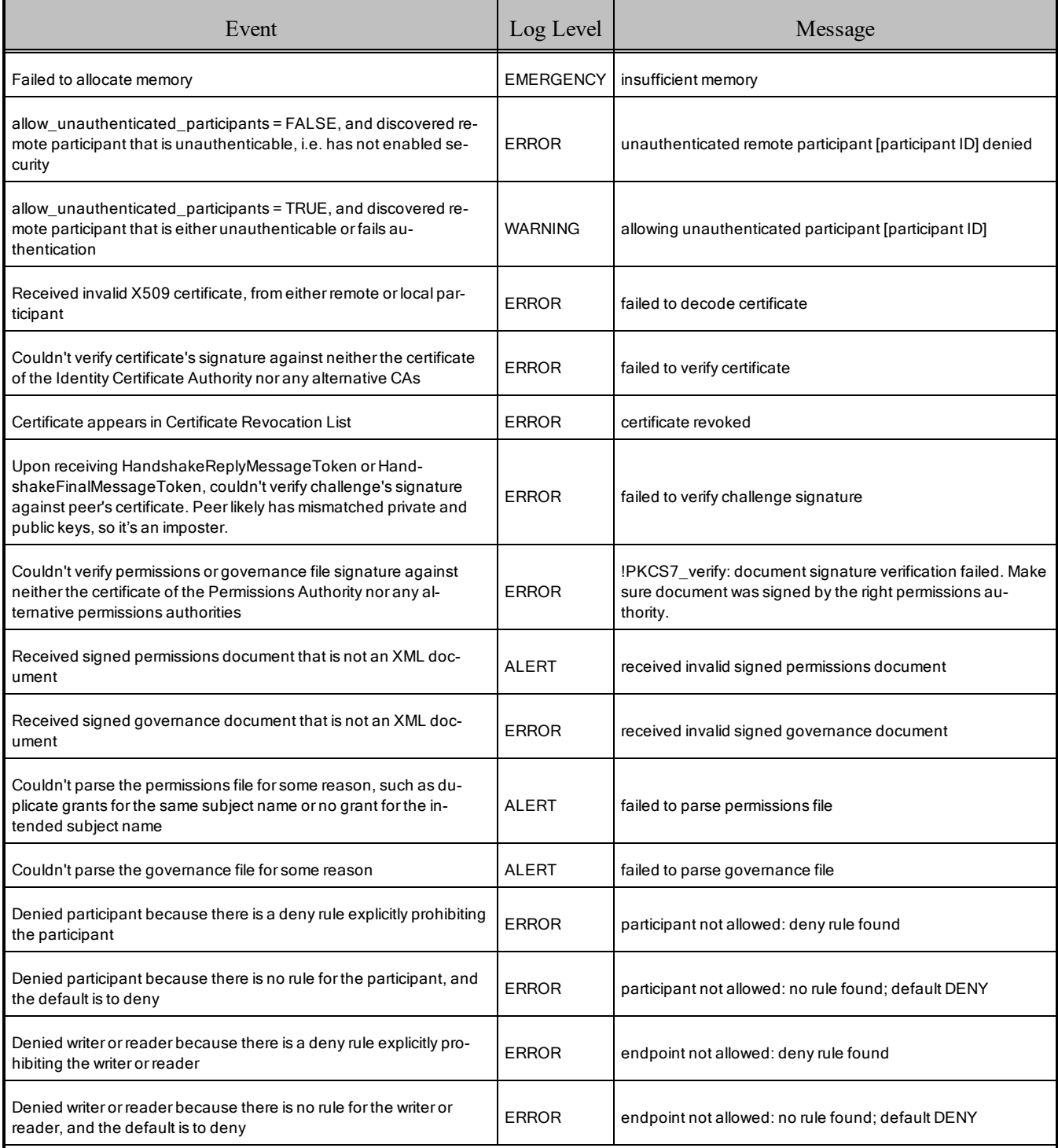

#### Table 11.2 Log Messages

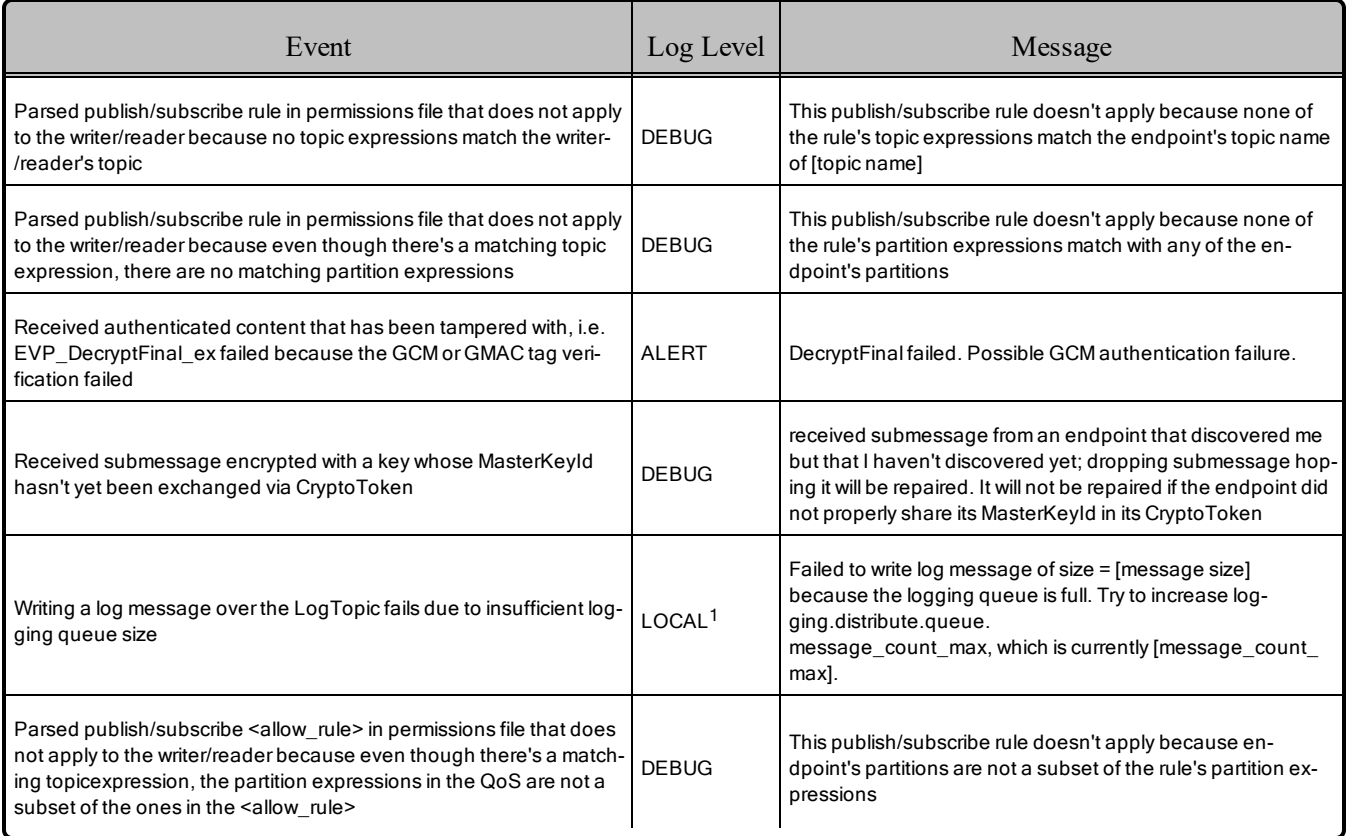

<sup>1</sup>This log message can be viewed by configuring the verbosity of the NDDS\_Config\_Logger.

# <span id="page-54-0"></span>Chapter 12 Support for OpenSSL Engines

*RTI Security Plugins* support the option of using an OpenSSL engine. The following property in the DDS\_DomainParticipantQos **property** configures the usage of OpenSSL engines:

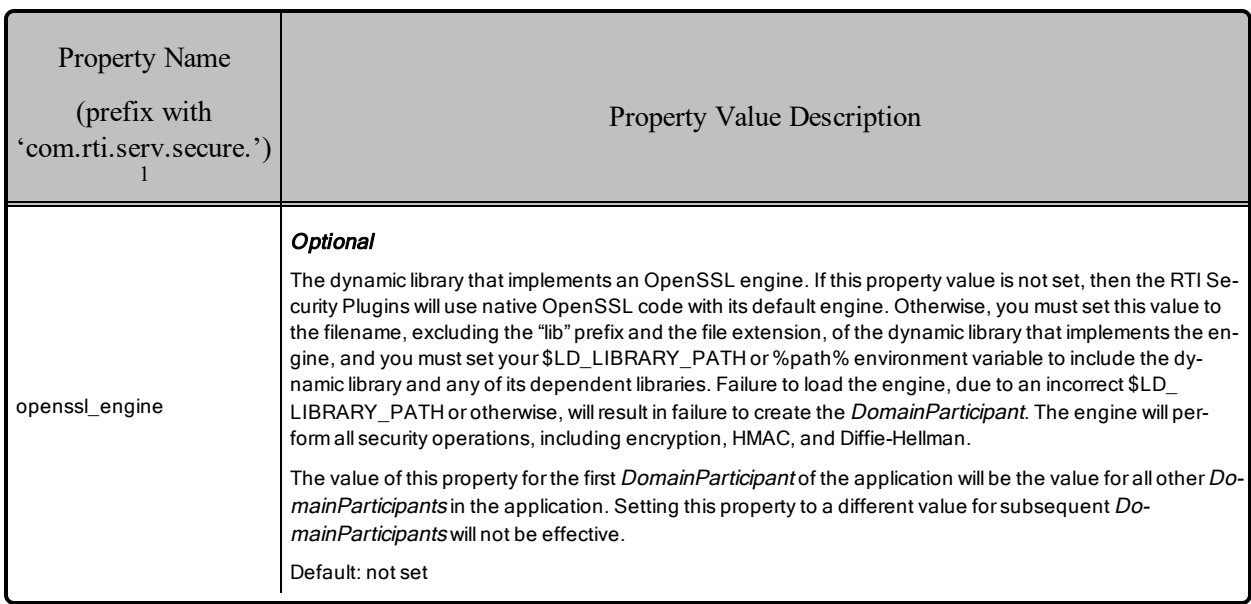

#### Table 12.1 Properties for Configuring OpenSSL Engines

One example of an OpenSSL engine is Certicom Corp.'s *Security Builder Engine for OpenSSL*, which supports the architecture armv7aQNX6.6.0qcc\_cpp4.7.3. Usage of Certicom requires their dynamically-loaded libraries (which RTI does not provide) and your LD\_LIBRARY\_PATH environment variable must include:

<sup>1</sup>Assuming you used 'com.rti.serv.secure' as the alias to load the plugin. If not, change the prefix to match the string used with com.rti.serv.load\_plugins. This prefix must begin with 'com.rti.serv.'

\$RTI\_OPENSSLHOME/release/lib/:\$CERTICOM\_SBENGINEHOME/tools/sb/sb-\$(CERTICOMOS)/lib/:\$CERTICOM\_ SBENGINEHOME/lib/\$(CERTICOMOS)

where RTI\_OPENSSLHOME is the *installation directory*/armv7aQNX6.6.0qcc\_cpp4.7.3 of the OpenSSL distributed by RTI, CERTICOM\_SBENGINEHOME is the installation directory of Certicom *Security Builder Engine*, and CERTICOMOS is Certicom's architecture corresponding to RTI's armv7aQNX6.6.0qcc\_cpp4.7.3, e.g. qnx6.5\_armv7. The authentication.shared\_secret\_algorithm ecdsa-ecdh does not work with static OpenSSL libraries when enabling Certicom *Security Builder Engine.*

# <span id="page-56-0"></span>Chapter 13 Support for RTI Persistence **Service**

RTI's security solution may be used in conjunction with *RTI Persistence Service*. To store persisted data encrypted, *Persistence Service* must use a configuration whose **participant\_qos** includes security properties for 1) dynamically loading the security libraries and 2) using a Governance document that sets **data protection kind** to ENCRYPT for the desired topics (or \* for all topics). The %PATH% or \$LD\_LIBRARY\_PATH environment variable must include RTI and OpenSSL DLLs or libraries.

If *Persistence Service* stores encrypted data, it also stores the PRSTDataWriter's encryption key along with the rest of the writer's metadata. If *Persistence Service* shuts down and restarts with the same configuration, the new PRSTDataWriter will discard its normally random key and use the old PRSTDataWriter's key, which it securely exchanges with user *DataReaders* to allow them to correctly decrypt the data. Key rotation works seamlessly in this scenario because the stored encrypted data includes not only the payload but also the metadata necessary to decrypt it, including the **session** id used to derive the session key from the master key. When the encryption key is stored, it is stored encrypted. The key of this encryption is the output of a derivation function whose input is an optional user-specified property, and the Cryptography Plugin implementation determines both the key derivation function and the encryption algorithm.

In RTI's default plugin implementation, the key derivation function involves PBKDF2 (Password-Based Key Derivation Function) with SHA-512 (Secure Hash Algorithm with a 512-bit hash value) and a random salt, and the encryption algorithm involves AES-256-GCM. The key derivation function derives both the key and the IV (Initialization Vector) used in the encryption. *Persistence Service* stores the random salt along with the PRSTDataWriter's encrypted key.

Attempting to use an insecure *Persistence Service* to restore encrypted data or a secure *Persistence Service* to restore plain-text data will result in a graceful failure to create Persistence Service.

The following properties in the *Persistence Service* **participant\_qos** or **persistence\_ group.datawriter\_qos** property configure the *Persistence Service's* use of security:

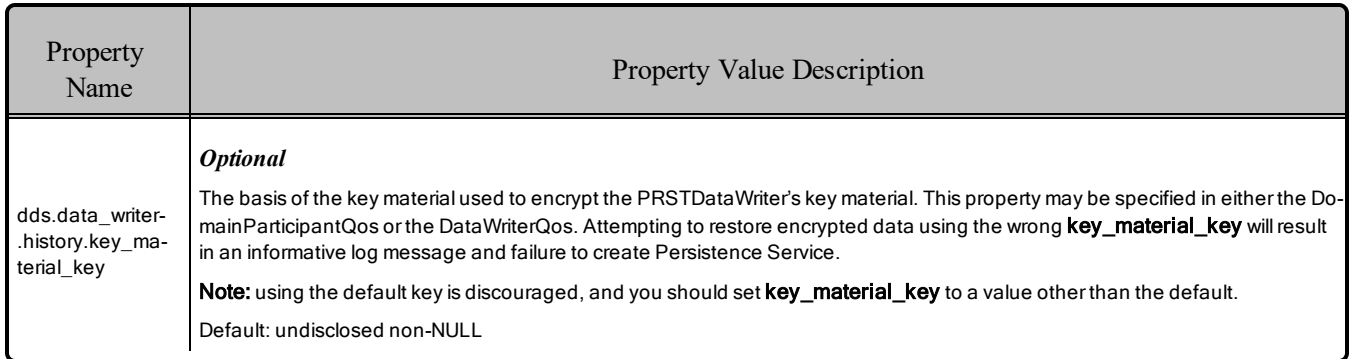

## Table 13.1 Properties for Configuring Secure Persistence Service

# <span id="page-58-0"></span>Chapter 14 RTPS-HMAC-Only Mode

The *Security Plugins* library includes an alternative set of "RTPS-HMAC-Only" plugins. These plugins allow RTPS messages to be signed with a user-provided HMAC key while disabling all other security features (authentication, access control and encryption). To set up the behavior of the RTPS-HMAC-Only mode, refer to Table 14.1 Properties for Configuring [HMAC-Only](#page-58-1) Mode [below](#page-58-1).

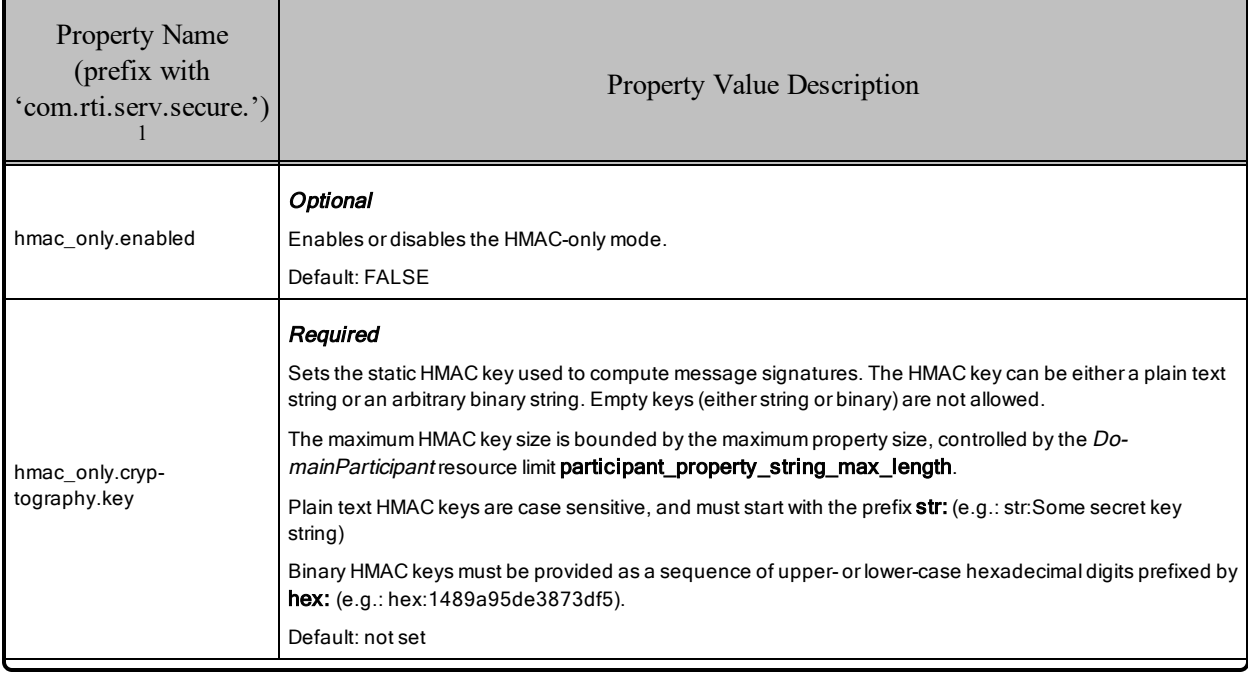

#### <span id="page-58-1"></span>Table 14.1 Properties for Configuring HMAC-Only Mode

<sup>1</sup>Assuming you use 'com.rti.serv.secure' as the alias to load the plugin. If not, change the prefix to match the string used with com.rti.serv.load\_plugins. This prefix must begin with 'com.rti.serv.'

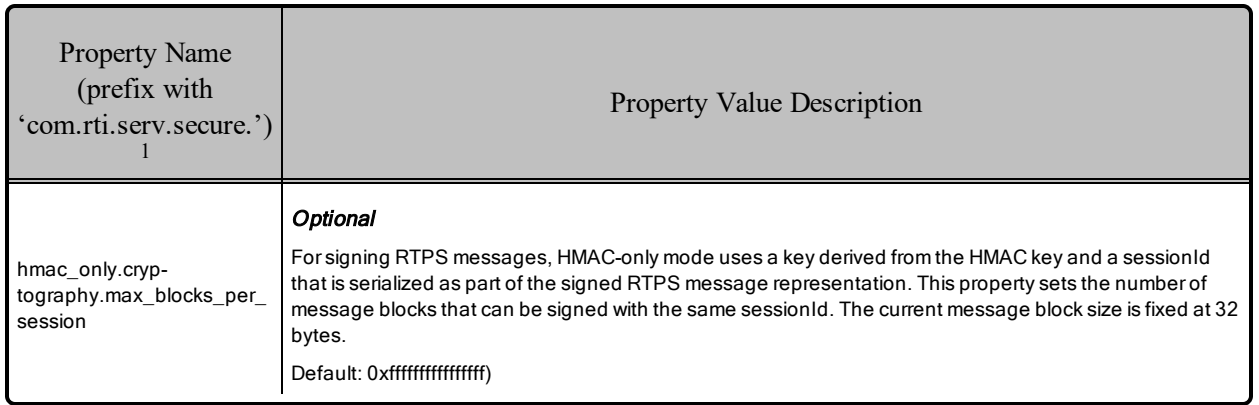

#### Table 14.1 Properties for Configuring HMAC-Only Mode

<sup>1</sup>Assuming you use 'com.rti.serv.secure' as the alias to load the plugin. If not, change the prefix to match the string used with com.rti.serv.load\_plugins. This prefix must begin with 'com.rti.serv.'

# <span id="page-60-0"></span>Chapter 15 What's Different from the OMG Security Specification

This section describes differences between *Security Plugins* 6.0.0 and the OMG DDS Security specification (Version 1.1).

# <span id="page-60-1"></span>15.1 Differences Affecting Builtin Plugins to be Addressed by Next DDS Security Specification

### <span id="page-60-3"></span><span id="page-60-2"></span>15.1.1 Acess Control

#### 15.1.1.1 Mutability of Publisher PartitionQosPolicy

Section 7.3.5 in the specification defines the kind of *DataWriters* that a Publisher must contain in order for its PartitionQosPolicy to be immutable. These *DataWriters* meet the following two criteria:

- 1. The *DataWriter* either encrypts the SerializedPayload submessage element or encrypts the Data or DataFrag submessage elements.
- 2. The *DataWriter* has the DurabilityQosPolicy kind set to something other than VOLATILE.

The next version of the specification will change the first criterion to be the following:

1. The TopicSecurityAttributes for that *DataWriter* have **is read protected** set to TRUE.

The second criterion still applies. *Security Plugins* uses this new criteria to determine PartitionQosPolicy immutability. (**is read protected** corresponds to <enable read access control> in the Governance Document.)

# <span id="page-61-1"></span><span id="page-61-0"></span>15.2 Differences Affecting Builtin Plugins

## <span id="page-61-2"></span>15.2.1 General

#### 15.2.1.1 Support for Infrastructure Services

Section 7.1.1.4 in the specification describes the mechanism for preventing unauthorized access to data by infrastructure services. To support this capability, certain functions have an output parameter called **relay\_ only**. While *Security Plugins* functions include this additional parameter, *Security Plugins* does not implement this mechanism, and the parameter is currently not used or populated.

# <span id="page-61-4"></span><span id="page-61-3"></span>15.3 Differences Affecting Custom Plugins

### <span id="page-61-5"></span>15.3.1 Authentication

#### 15.3.1.1 Revocation

Section 8.3.2.12 in the specification describes the mechanism for revoking identities. *Security Plugins* do not implement this mechanism. This release supports looking up a certificate revocation list upon *DomainParticipant* creation and discovery.

### <span id="page-61-7"></span><span id="page-61-6"></span>15.3.2 Access Control

#### 15.3.2.1 check\_local\_datawriter\_register\_instance

Section 8.4.2.6.7 in the specification describes the **check** local datawriter register instance() operation. *Security Plugins* do not implement this operation.

#### <span id="page-61-8"></span>15.3.2.2 check\_local\_datawriter\_dispose\_instance

Section 8.4.2.6.8 in the specification describes the **check\_local\_datawriter\_dispose\_instance()** operation. *Security Plugins* do not implement this operation.

#### <span id="page-61-9"></span>15.3.2.3 check\_remote\_datawriter\_register\_instance

Section 8.4.2.6.15 in the specification describes the **check** remote datawriter register instance() operation. *Security Plugins* do not implement this operation.

#### <span id="page-61-10"></span>15.3.2.4 check\_remote\_datawriter\_dispose\_instance

Section 8.4.2.6.16 in the specification describes the **check\_remote\_datawriter\_dispose\_instance()** operation. *Security Plugins* do not implement this mechanism.

#### <span id="page-61-11"></span>15.3.2.5 check\_local\_datawriter\_match / check\_local\_datareader\_match

When calling **check** local datawriter match / **check** local datareader match, the subscription data and publication\_data parameters are not set.

#### <span id="page-62-0"></span>15.3.2.6 Revocation

Section 8.4.2.10 in the specification describes the mechanism for revoking permissions. *Security Plugins* do not implement this mechanism.

#### <span id="page-62-1"></span>15.3.2.7 PermissionsToken

Table 10 in the specification mentions PermissionsToken as a new parameter in ParticipantBuiltinTopicData. *Security Plugins* sends this parameter, but when receiving this parameter, it is not used in any Access Control functionality. The built-in Access Control plugin does not use PermissionsToken, so this issue only affects certain custom Access Control plugins.

#### <span id="page-62-2"></span>15.3.2.8 check\_remote\_topic

Section 8.4.2.9.12 in the specification describes the **check** remote topic() operation, which receives a TopicBuiltinTopicData as an input. Instead of invoking this operation when the remote DomainParticipant creates a certain Topic, *Connext DDS* invokes this operation when discovering the first *DataWriter* or *DataReader* belonging to that Topic-DomainParticipant combination.

This distinction matters if the implementation of **check\_remote\_topic()** considers any of the QosPolicies within the TopicBuiltinTopicData structure. (The builtin plugins do not consider these QosPolicies.) For example, if Participant B creates two *DataReaders* of the same topic, Participant A will call **check\_** remote topic() only when it discovers the first *DataReader*. If the second *DataReader's* DeadLineQosPolicy matches that of Participant B's TopicQos and the first *DataReader*'s DeadlineQosPolicy does not match, then **check** remote topic() will receive the wrong DeadlineQosPolicy as part of the input TopicBuiltinTopicData. This problem would occur only if **check\_remote\_topic()** considers the DeadlineQosPolicy when deciding whether to return TRUE or FALSE.

# <span id="page-63-0"></span>**Appendix A Quick Reference: Governance File Settings**

The following tables show common security objectives and the Governance file settings necessary to achieve them. The highlighted cells indicate settings that increase security.

#### Table A.1 Domains

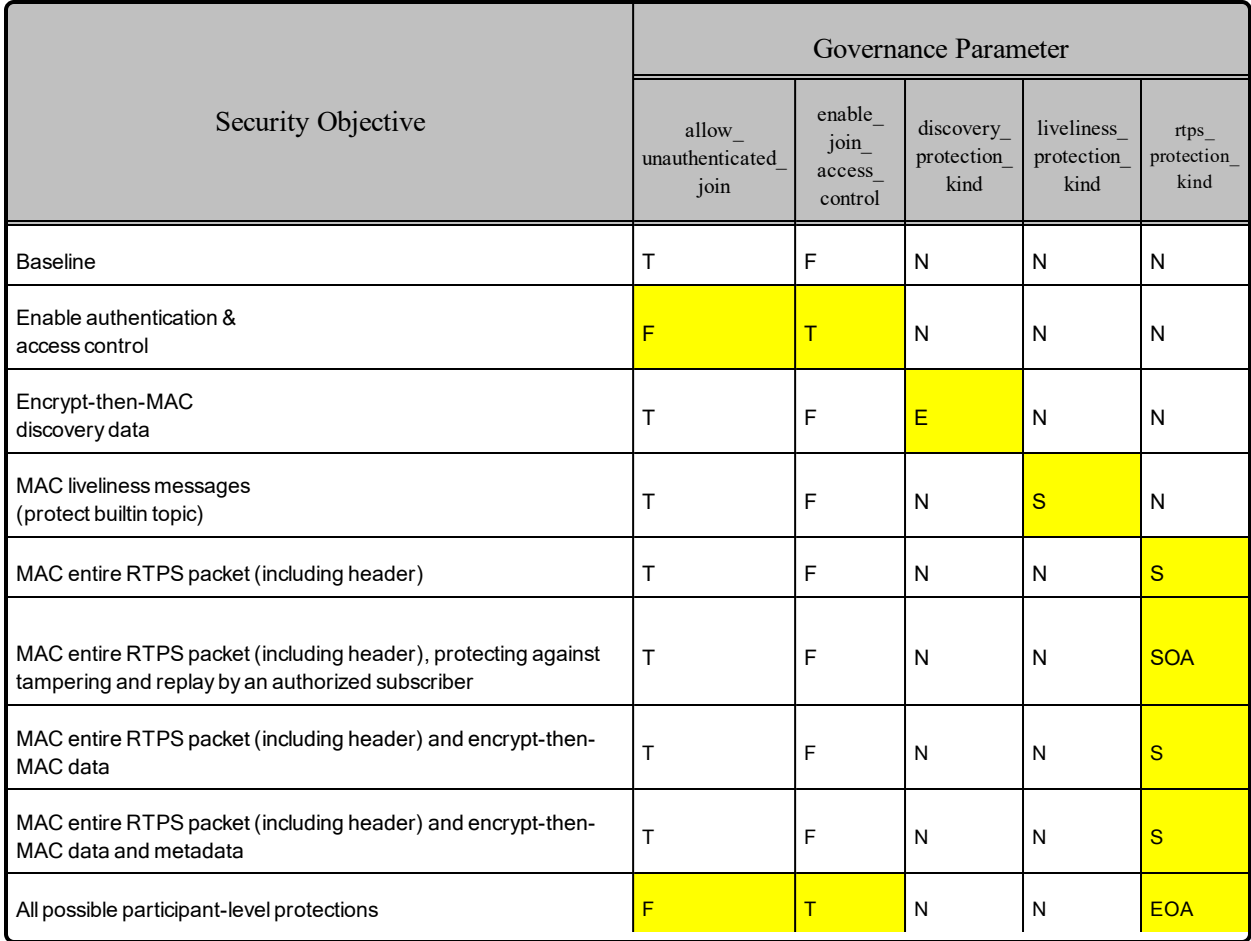

# Table A.2 Topics

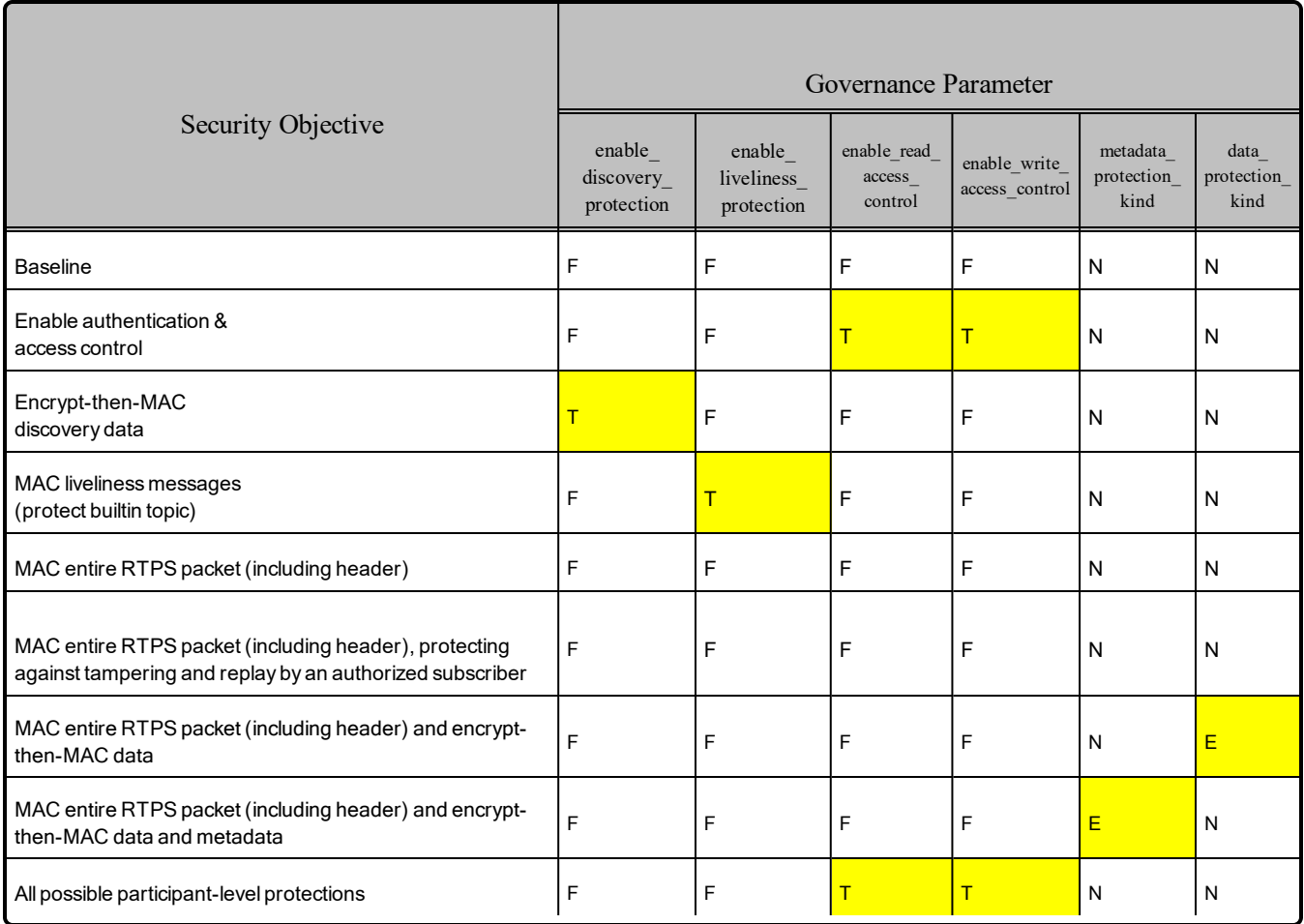

Legend:

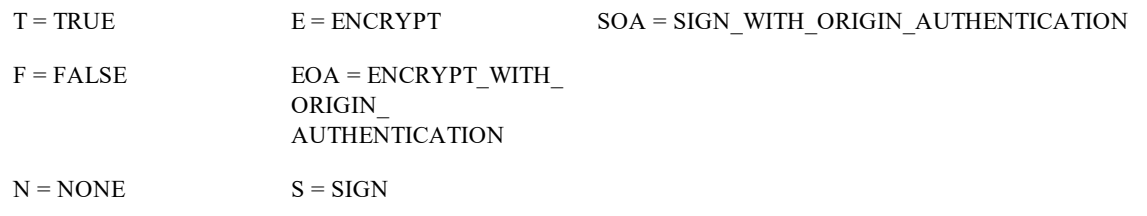